### МИНИСТЕРСТВО НАУКИ И ВЫСШЕГО ОБРАЗОВАНИЯ РОССИЙСКОЙ ФЕДЕРАЦИИ федеральное государственное бюджетное образовательное учреждение высшего образования «Тольяттинский государственный университет»

Институт математики, физики и информационных технологий

(наименование института полностью)

Кафедра «Прикладная математика и информатика»

(наименование)

09.03.03 Прикладная информатика

(код и наименование направления подготовки / специальности)

Бизнес-информатика

(направленность (профиль) / специализация)

# **ВЫПУСКНАЯ КВАЛИФИКАЦИОННАЯ РАБОТА (БАКАЛАВРСКАЯ РАБОТА)**

на тему «Разработка информационной системы для управления складом строительной фирмы (на примере ООО «СТД»)»

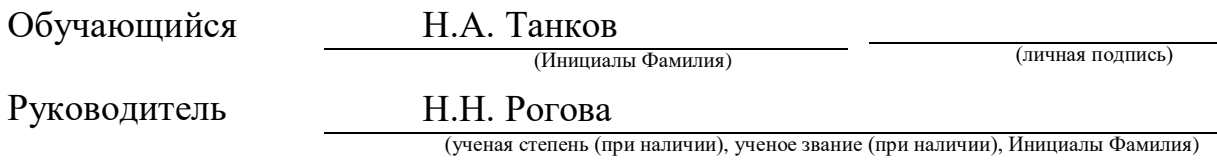

#### **Аннотация**

Тема выпускной бакалаврской работы «Разработка информационной системы для управления складом строительной фирмы (на примере ООО «СТД»)»

Ключевые слова: информационные системы (ИС), моделирование бизнес-процессов, модель данных, система учета.

Объект исследования - деятельность склада строительной фирмы ООО «СТД».

Предмет исследования – информационной системы управления складом строительной фирмы.

Цель работы – разработать информационную систему учета стройматериалов на складе ООО «СТД».

В работе описана существующая модель учета стройматериалов на складе. Разработана модель функционирования с помощью методологии IDEF0. Проанализирован рынок программного обеспечения, которое может быть использовано для решения задачи. Исследована предметная область, выделены сущности предметной области. На основе полученной информации построена логическая и физическая модели данных. Описан интерфейс информационной системы складского учета.

Выпускная квалификационная работа состоит из введения, трех разделов, списка используемой литературы, приложения. ВКР размещена на 63 листах, содержит 38 рисунков, 7 таблиц и 3 приложений.

# **Содержание**

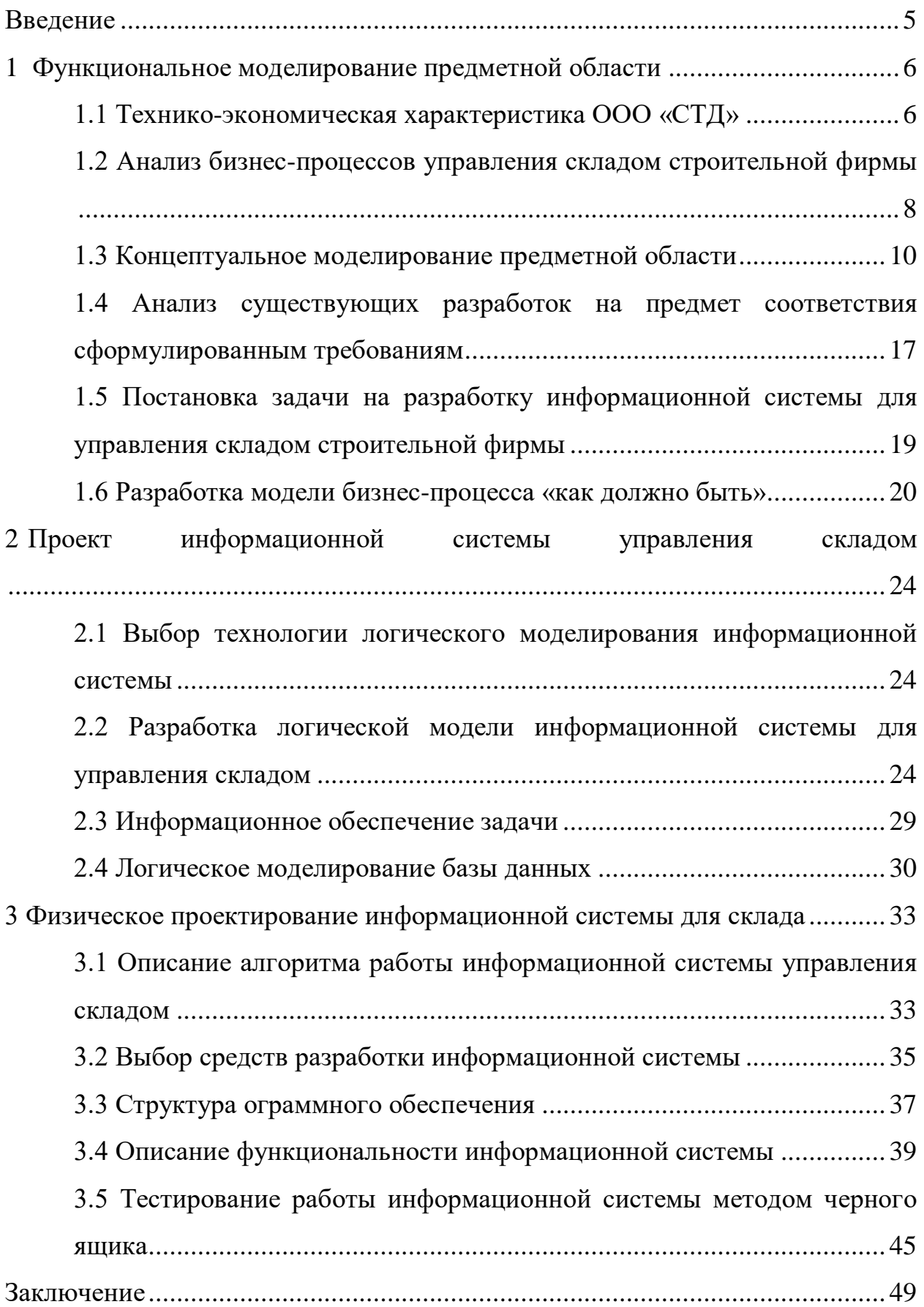

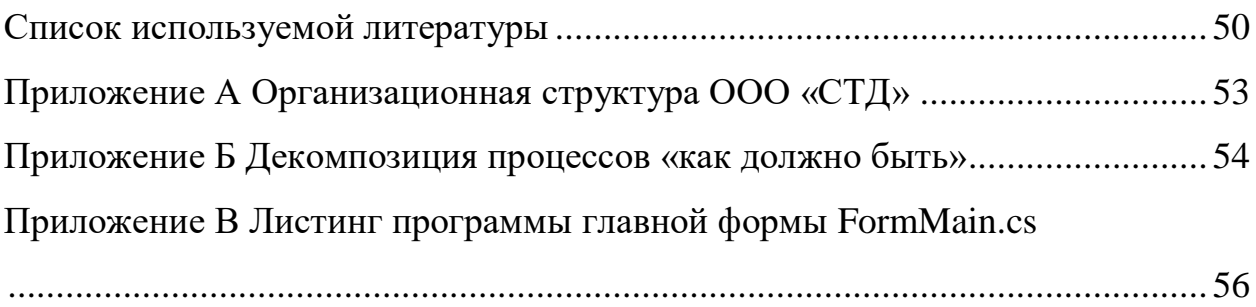

#### **Введение**

<span id="page-4-0"></span>Ведение складского учета необходимо для контроля движения и сохранности товаров на предприятии. Складской учет осуществляется обученными высококвалифицированными работниками, руководит которыми заведующий складом.

Актуальность работы обусловлена тем, что в современных рыночных условиях эффективная и полноценная деятельность любого производственнокоммерческого предприятия возможна лишь при условии выполнения автоматизации всего спектра деятельности этого предприятия. Автоматизация позволяет кардинально уменьшить издержки, повысить эффективность работы персонала, достичь новых возможностей.

Объект исследования - деятельность склада строительной фирмы ООО «СТД».

Предмет исследования – информационной системы управления складом строительной фирмы.

Целью работы является разработка информационной системы управления складом строительной фирмы «СТД».

Для достижения поставленной цели необходимо выполнить следующие задачи:

анализ предметной области ООО «СТД»;

 определение общего комплекса задач автоматизации предприятия, выбор места задачи учета наличия и движения ТМЦ;

 обоснование предложенных проектных решений для выполнения задачи;

разработка проекта информационного обеспечения задачи;

 разработка программного продукта, решающего поставленную задачу;

<span id="page-4-1"></span> тестирование полученного программного проекта, устранение выявленных недостатков.

#### **1 Функциональное моделирование предметной области**

#### <span id="page-5-0"></span>**1.1 Технико-экономическая характеристика ООО «СТД»**

Компания «СТД» специализируется на комплексном подходе в решении вопросов, связанных непосредственно со строительством зданий, сооружений и отделочными работами.

Данная компания «динамично развивается и имеет очень развитую структуру, необходимую для проведения комплекса ремонтно-строительных работ от этапа создания проектно-сметной документации до полной сдачи объекта в эксплуатацию с последующим гарантийным обязательством» [28].

Компания «СТД» «предлагает комплекс товаров и услуг в строительной сфере:

- малоэтажное строительство;
- быстровозводимые дома, ангары, промздания;
- сельхоз здания и сооружения;
- строительство торговых и офисных зданий;
- ремонтно-отделочные работы;

 информационное сопровождение заказчика на всех этапах строительства в сфере строительных технологий (бесплатно)» [28].

В приложении А представлена обобщенная организационная структура группы компаний ООО «СТД».

В рамках поставленной задачи автоматизации управления складом необходимо проанализировать деятельность отдела материальнотехнического обеспечения.

На рисунке 1 представлена организационная структура отдела материально-технического обеспечения.

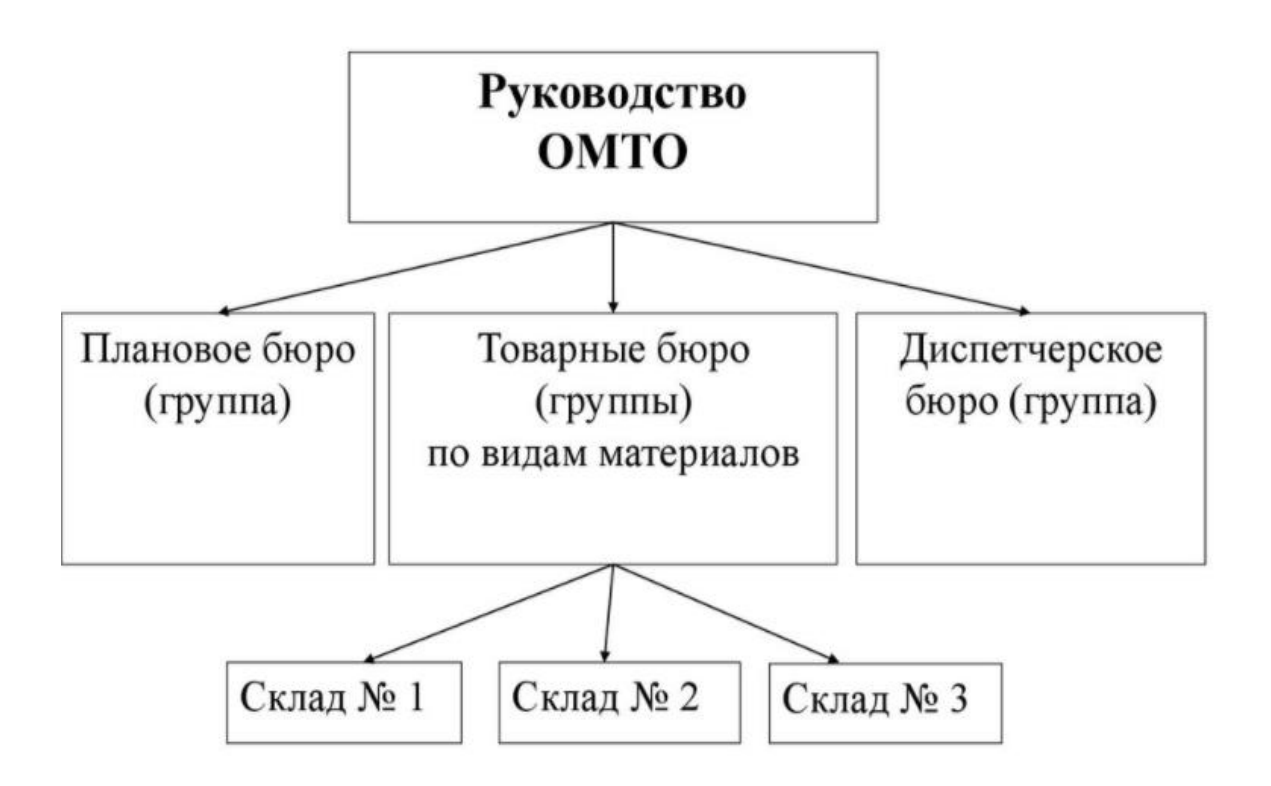

Рисунок 1 - Организационная структура отдела материально-технического обеспечения

Основные задачи отдела МТО [28]:

 обеспечение подразделений предприятия материальнотехническими ресурсами;

 подготовка и заключение договоров на поставку материальнотехнических ресурсов;

 организация рационального использования материальнотехнических ресурсов.

Функции отдела МТО [28]:

определение потребности в материальных ресурсах;

 обеспечение предприятия всеми необходимыми для его деятельности материальными ресурсами требуемого качества;

 составление балансов материально-технического обеспечения, сводных таблиц по видам сырья, материалов;

 создание запасов, необходимых для полноценной работы подразделений компании;

подготовка и заключение договоров с поставщиками;

согласование условий и сроков поставок материальных ресурсов;

 изучение оперативной маркетинговой информации и рекламных материалов о предложениях предприятий оптовой торговли и заготовительных организаций с целью выявления возможности приобретения материально-технических ресурсов;

 доставка материальных ресурсов в соответствии со сроками, определенными договорами;

приемка материально-технических ресурсов на склады;

 контроль качества, количества, комплектности материальнотехнических ресурсов при приеме их на склады сырья и материалов;

 подготовка претензий к поставщикам при нарушении ими договорных обязательств и составление расчетов по этим претензиям;

 составление: списков поставщиков, их реквизитов, схем прямых хозяйственных связей с поставщиками; заявок на материальнотехнические ресурсы; сводных данных о распределении и реализации фондов на сырье и материалы.

# <span id="page-7-0"></span>**1.2 Анализ бизнес-процессов управления складом строительной фирмы**

Ведением складского учета стройматериалов в ООО «СТД» занимаются сотрудники отдела материально-технического обеспечения.

Учет поставок и использования стройматериалов при строительстве зданий в ООО «СТД» ведется в журналах учета.

Договора поставки стройматериалов хранятся в отделе МТО и бухгалтерии.

Сотрудниками отдела МТО ведется учет следующих данных:

 требования от бригадиров ООО «СТД» для получения ТМЦ со склада для использования на объектах строительства;

- сведения о поставщиках ТМЦ;
- сведения о бригадирах и строительных объектах;
- сведения о поставках, расходе и списанию ТМЦ.

Анализ потребностей ООО «СТД» представлен в таблице 1.

Таблица 1 – Анализ потребностей ООО «СТД»

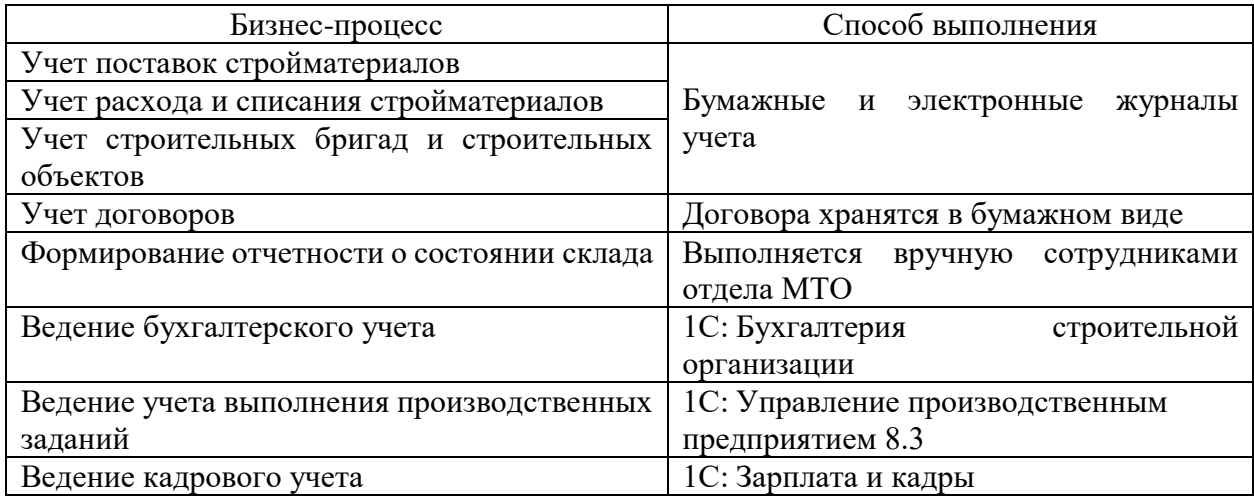

На основе представленного анализа потребностей очевидно, что бизнеспроцессы учета поставок и расходования стройматериалов ведутся вручную, что значительно снижает производительность их труда и качество выходных документов. Нет возможности оперативного отслеживания текущего состояния склада. Это усложняет работу сотрудников и часто приводит к ошибкам.

Складской учет включает следующие основные бизнес-процессы:

 прием расходных материалов и других строительных ТМЦ на склад,

- обработка требований о выдаче ТМЦ,
- оформление документов,
- выполнение операций по учету товарно-материальных ценностей предприятия (поступление, отгрузка, списание),

формирование отчетов.

Входные данные при ведении складского учета [6, 13]:

- номенклатура товаров: артикул, наименование, категория, цена;
- сведения о сотрудниках: ФИО, должность, телефон;

акт приема и передачи ТМЦ на склад;

 сведение о поставщике: наименование, ОГРН, ИНН/КПП, адрес, телефон;

 сведения о поставках (договор поставки ТМЦ): дата и номер договора, поставщик, список товаров и их количество, стоимость;

 сведения о выдаче ТМЦ бригадиру: дата и номер требованиянакладной, товар, дата выдачи;

 сведения о списании ТМЦ: дата списания, товар, количество, причина списания.

Выходными данными являются:

- журнал учета поставок ТМЦ;
- журнал учета выдачи ТМЦ бригадирам;
- журнал учета списания ТМЦ;
- отчетные материалы.

#### <span id="page-9-0"></span>**1.3 Концептуальное моделирование предметной области**

#### **1.3.1 Выбор технологии концептуального моделирования**

Моделирование бизнес-процессов управления складом может быть выполнено с помощью различных методологий. В таблице 2 представлена сравнительная характеристика методологий проектирования бизнеспроцессов.

Для моделирования бизнес-процессов ведения складского учета стройматериалов выбрана методология IDEF0 [21].

Таблица 2 - Сравнительная характеристика методологий проектирования бизнес-процессов

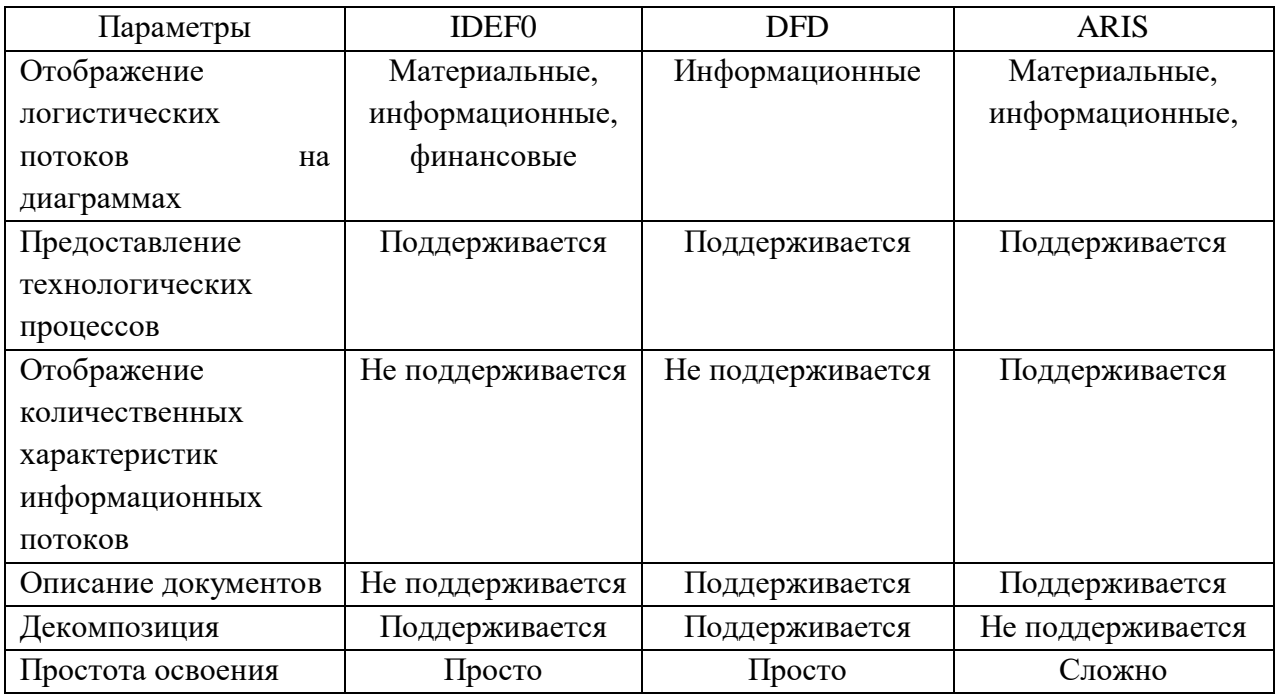

«Методология IDEF0 предписывает построение иерархической системы диаграмм - единичных описаний фрагментов системы. Сначала проводится описание системы в целом и ее взаимодействия с окружающим миром (контекстная диаграмма), после чего проводится функциональная декомпозиция - система разбивается на подсистемы и каждая подсистема описывается отдельно (диаграммы декомпозиции). Затем каждая подсистема разбивается на более мелкие и так далее до достижения нужной степени подробности» [21].

# **1.3.2 Разработка модели функционирования бизнес-процесса**

Рассмотрим бизнес-процессы ведения складского учета стройматериалов в ООО «СТД».

На рисунке 2 представлена IDEF0 модель ведения складского учета стройматериалов ООО «СТД».

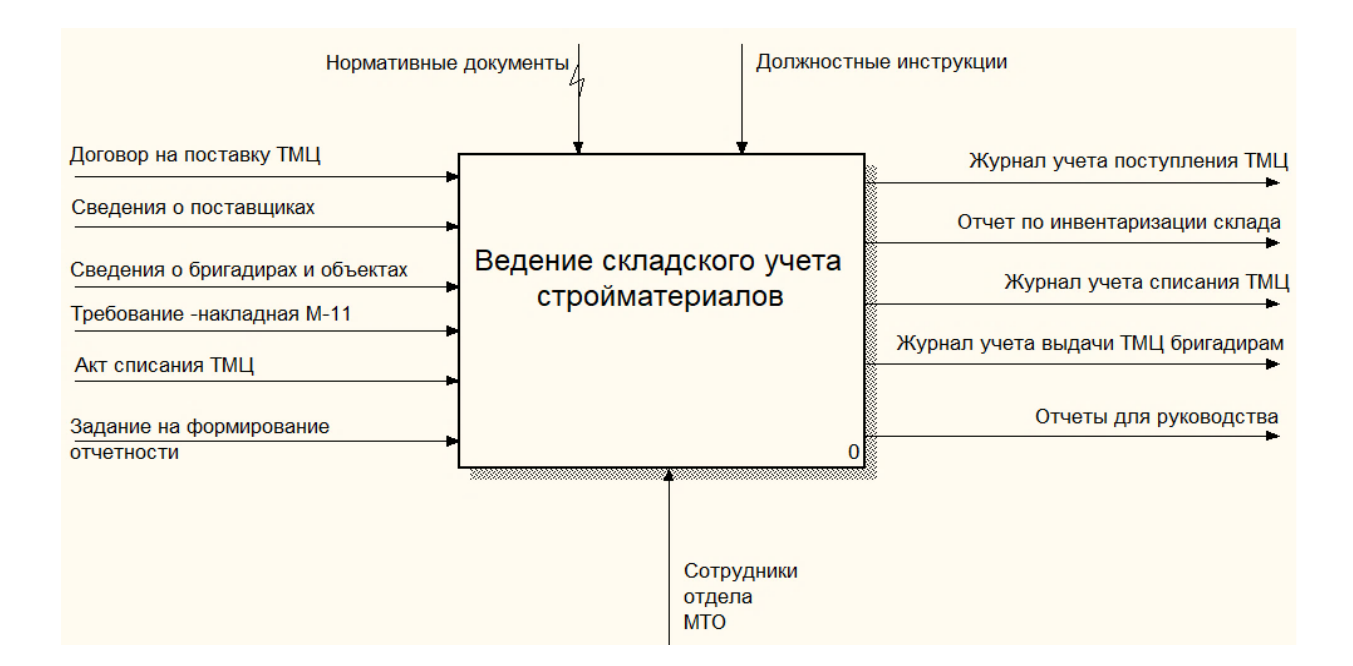

## Рисунок 2 – Контекстная диаграмма бизнес-процесса «Ведение складского учета стройматериалов»

Ведение складского учета стройматериалов выполняется в соответствии с утвержденными нормативными документами и должностными инструкциями.

Договор на поставку товарно-материальных ценностей, общая информация о поставщиках, бригадирах и строительных объектах, а также требование-накладная на выдачу стройматериалов со склада, акт списания стройматериалов являются входной информацией.

В процессе ведения складского учета стройматериалов формируются журналы учета поставок и использования стройматериалов по требованиям бригадиров, ведется учет списания стройматериалов и отчетные материалов, включая отчет по инвентаризации склада.

На рисунке 3 представлена декомпозиция модели «как есть» со следующими процессами:

- оформление поставки стройматериалов на склад,
- обработка требований бригадиров,
- ведение учета использования стройматериалов,
- формирование отчетности.

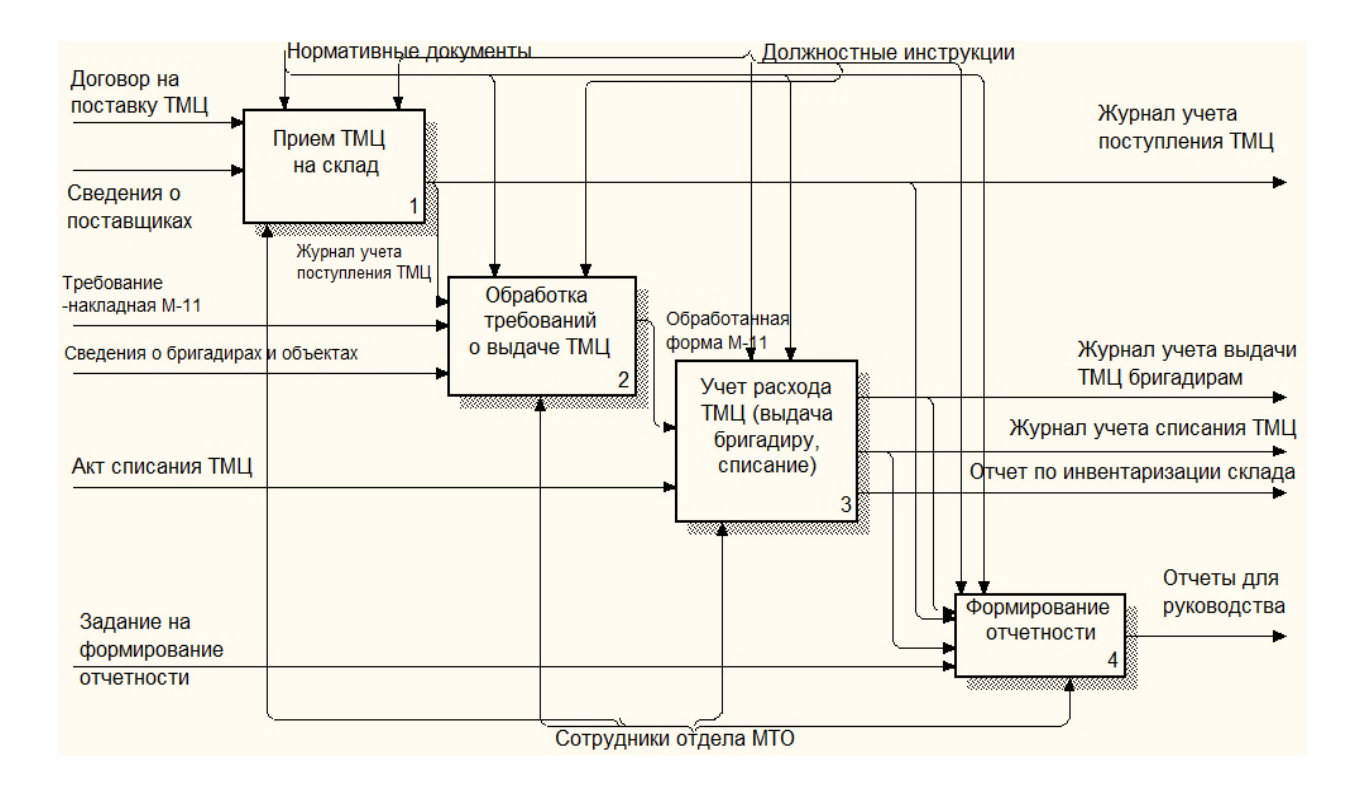

## Рисунок 3 – Диаграмма декомпозиции бизнес-процесса «Ведение складского учета стройматериалов»

На рисунке 4 представлена модель бизнес-процесса приема стройматериалов на склад.

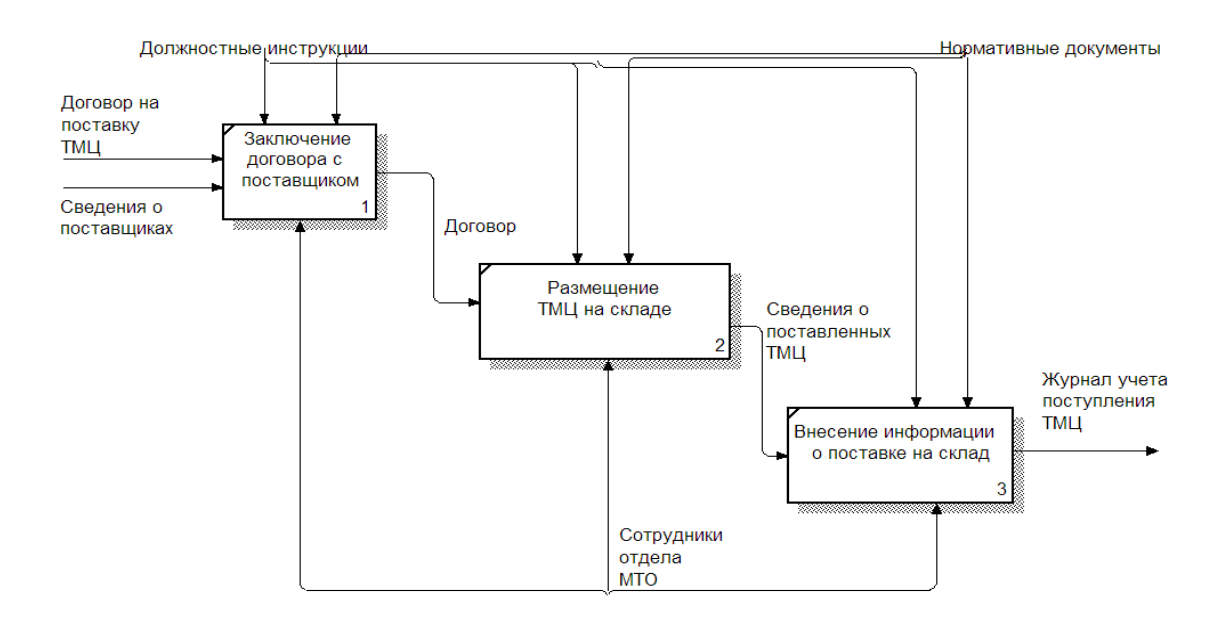

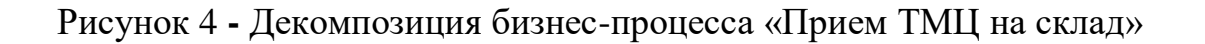

Описаны следующие подпроцессы:

подпроцесс заключения договора с поставщиком;

 подпроцесс учета фактического размещения стройматериалов на складе;

подпроцесс учета поставок стройматериалов на склад.

Договор поставки фомируется сотрудниками отдела МТО, согласовывается с руководтвом и бухгалтерией. Заключенынй договор хранится в бумажном виде в бухгалтерии. Копия договора хранится в отделе МТО. В журнале учета размещения товаров на складе хранится наименование склада и место хранения ТМЦ.

На рисунке 5 представлена декомпозиция блока «Обработка требований о выдаче ТМЦ». Операции по расхода товарно-материальных ценностей включают учет списания ТМЦ и учет выдачи ТМЦ бригадиру.

Списание ТМЦ происходит при получении заключения комиссии о списании. При отгрузке ТМЦ сотрудники проверяют качество и количество отгружаемых ТМЦ с данными, указанными в утвержденой форме М-11.

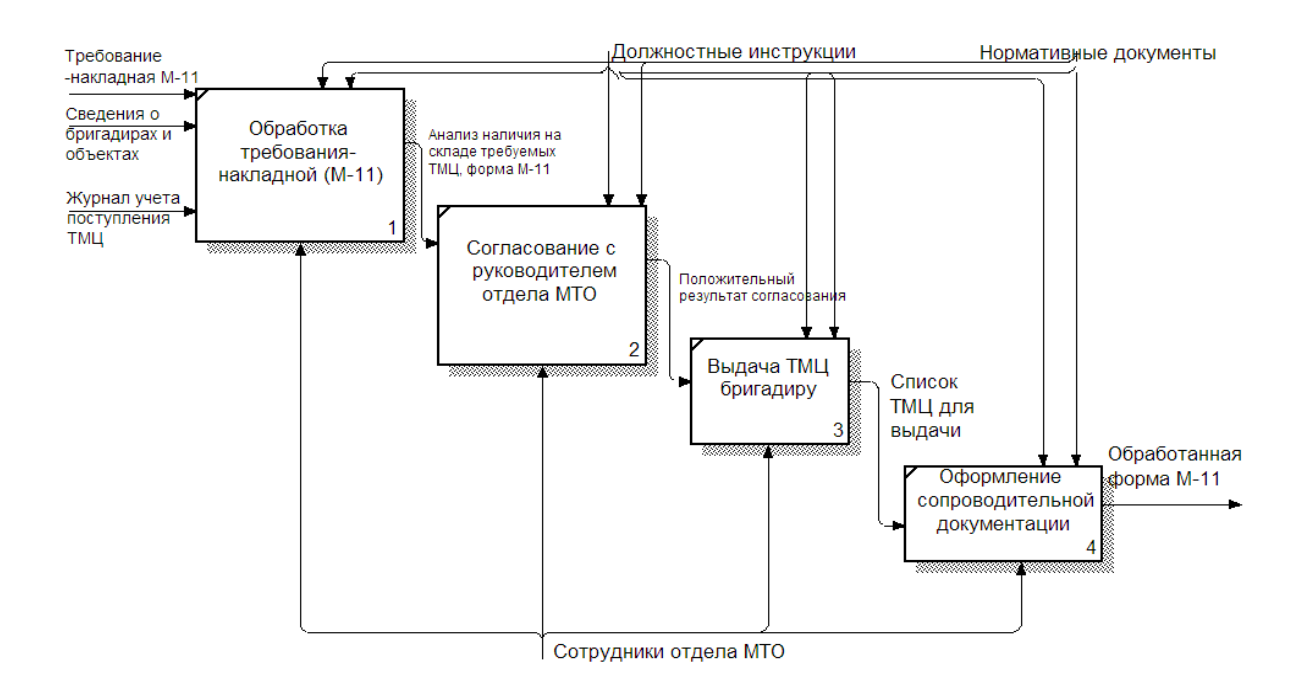

Рисунок 5 **-** Декомпозиция бизнес-процесса «Обработка требований о выдаче ТМЦ»

Описание процесса формирования отчетных материалов представлено на рисунке 6.

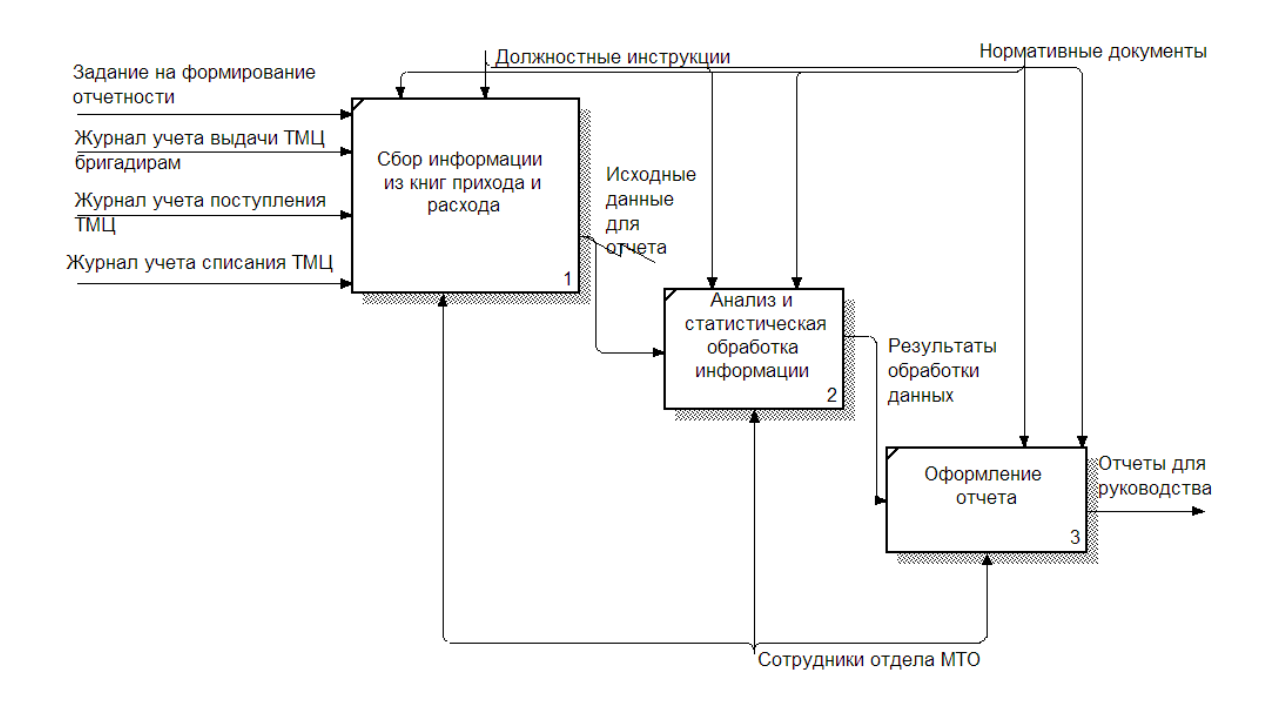

#### Рисунок 6 **-** Декомпозиция бизнес-процесса «Формирование отчетности»

Отчетность формируется сотрудниками отдела материальнотехнического отдела вручную.

Управление складскими процессами требует оптимизации, так как некоторые бизнес-процессы требуют значительных затрат времени сотрудников отдела материально-технического обеспечения.

# **1.3.3 Обоснование необходимости автоматизированного варианта решения и формирование требований**

Проанализировав ведение учета товарно-материальных ценностей в ООО «СТД» были выявлены следующие недостатки существующей системы учета, представленные на рисунке 7.

Для решения выявленных проблем необходимо разработать и внедрить автоматизированную информационную систему, которая будет хранить информацию о поставках и отгрузках (расходовании) расходных материалов и других ТМЦ, хранить сведения о бригадирах, объектах работы, поставщиках расходных материалов, выполнять статистическую обработку данных и формировать необходимые отчеты.

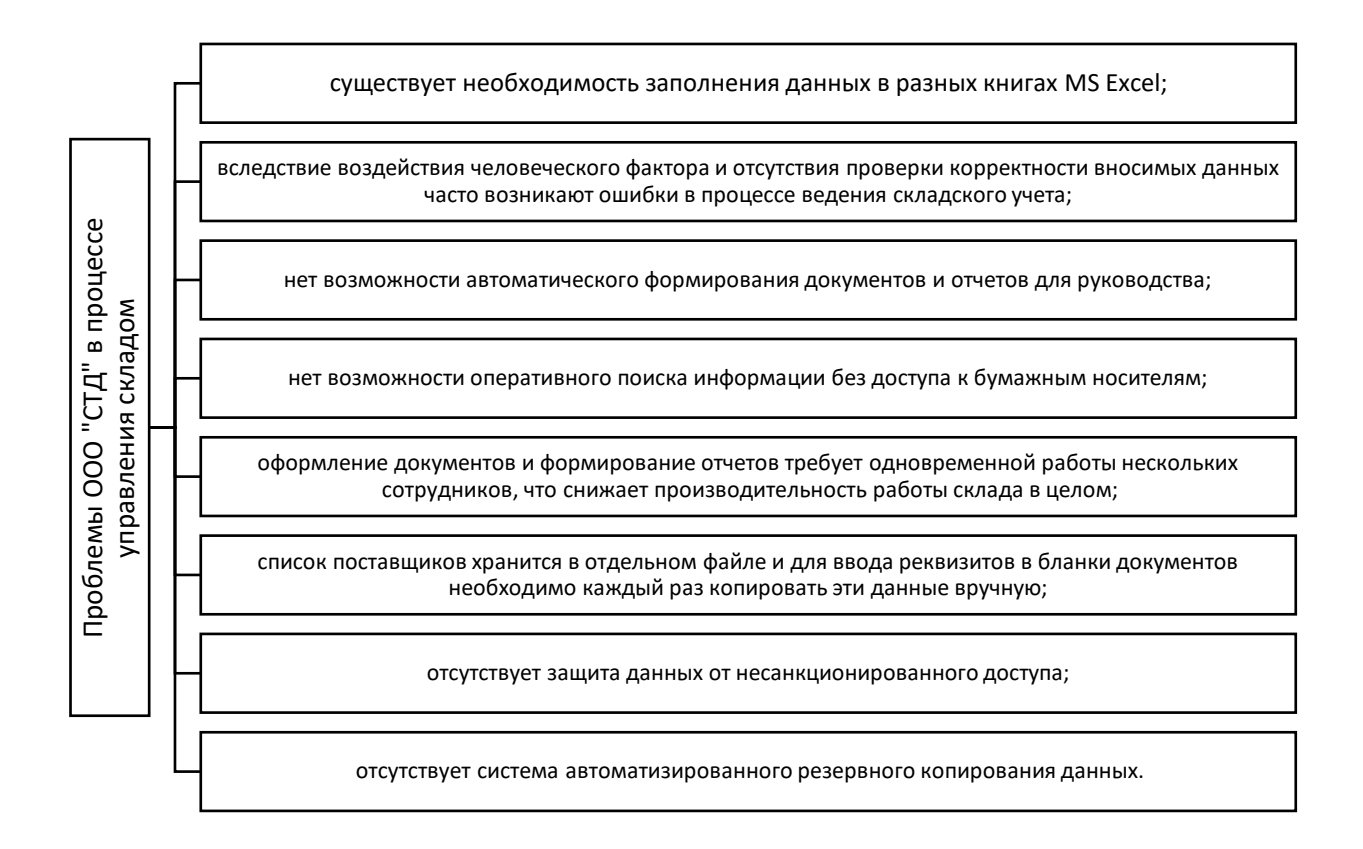

## Рисунок 7 – Выявленные проблемы управления складов в ООО «СТД»

Согласно классификации FURPS+ сформированы требования к информационной системе управления склада.

Функциональность информационной системы (Functionality):

 формирование документов: форма выдачи ТМЦ бригадиру, договор на поставку материалов

- учет движения ТМЦ: приход, отпуск, списание.
- учет бригадиров;
- учет объектов;
- учет требований на выдачу материалов;
- анализ складских запасов.

Для обеспечения удобства использования (Usability) соблюдать следующие требования:

- простота и интуитивность интерфейса;
- защита от человеческих ошибок;
- наличие документации для пользователей и администраторов;
- разделение прав доступа, создание ролей пользователей.

Надежность (Reliability) информационной системы должна обеспечиваться возможностью восстановления системы после сбоев, точностью вычислений, низкой периодичностью сбоев.

Требования к производительности (Performance):

время запуска системы: 3 сек.,

время отклика системы: 0,5 сек.

Требования к поддерживаемости (Supportability):

- необходимо реализовать возможность дальнейшего расширения функционала с помощью подключения дополнительных модулей;
- необходимо обеспечить возможность конфигурирования системы;
- необходимо обеспечить соответствие системы требованиям обеспечения информационной безопасности.

Внедрение новых информационных технологий в отделе материальнотехнического обеспечения способно решить большинство выявленных недостатков складского учета ООО «СТД».

# <span id="page-16-0"></span>**1.4 Анализ существующих разработок на предмет соответствия сформулированным требованиям**

Рассмотрим программные продукты, предназначенные для автоматизации управления закупками, которые в настоящее время существуют и развиваются на рынке программного обеспечения:

- Microinvest Склад Pro [29];
- 1С: Торговля и Склад [30];

Мой склад [31].

Результаты проведенного анализа систем складского учета представлены в таблице 3.

Таблица 3 – Сравнение систем складского учета

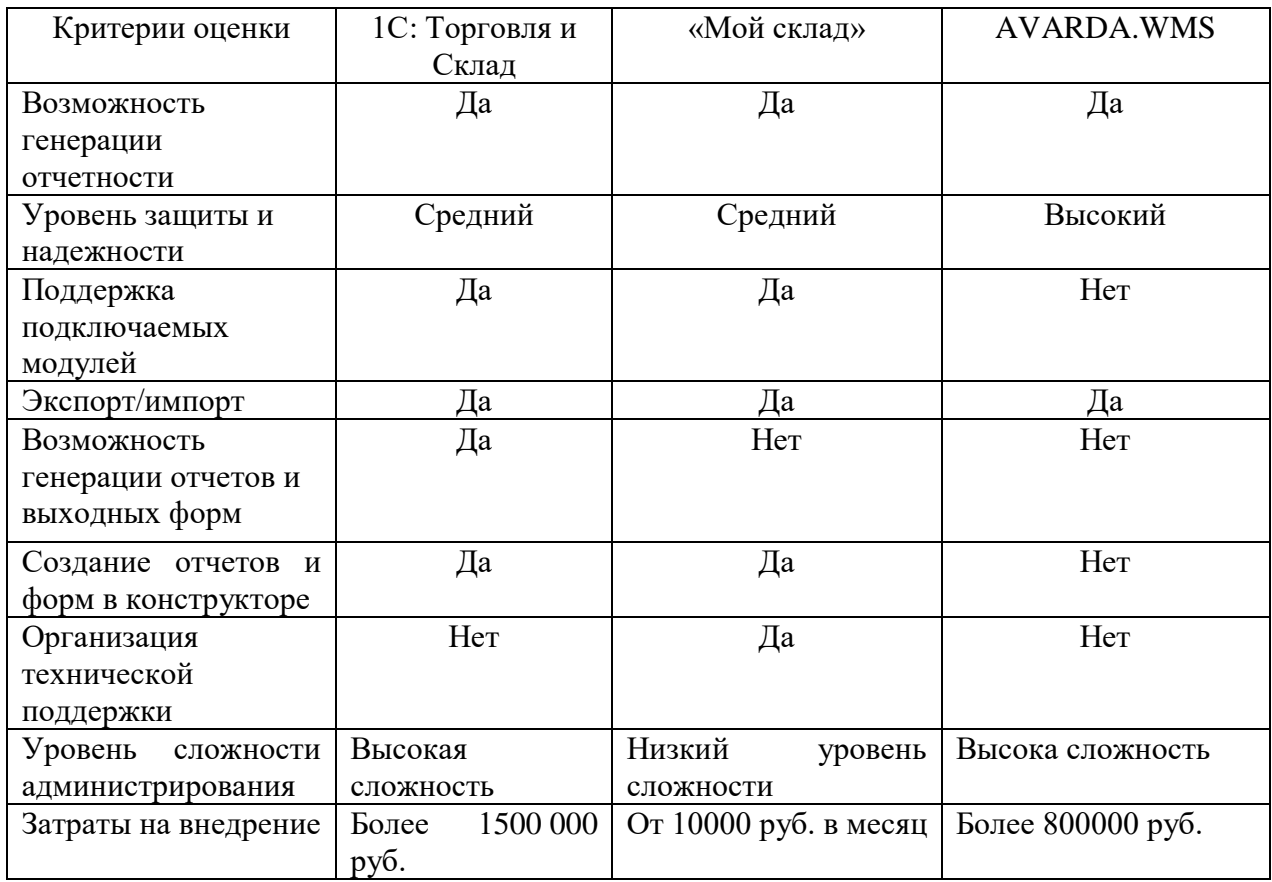

В результате проведенного сравнительного анализа готовых решений было принято разработать информационную систему самостоятельно, так как не все рассмотренные системы являются расширяемыми и не имеют возможности масштабирования с минимальным количеством затрат времени и денежных затрат. Также готовы решения достаточно дороги, поэтому информационная система будет разработана самостоятельно.

# <span id="page-18-0"></span>**1.5 Постановка задачи на разработку информационной системы для управления складом строительной фирмы**

Основной целью разработки информационной системы учета стройматериалов на складе ООО «СТД» является повышение эффективности работы сотрудников, занятых учетом складских операций и контролем использования ТМЦ на различных строительных площадках.

Периодичность использования информационной системы: рабочее время работы сотрудников ООО «СТД».

Информационная система разрабатывается для сотрудников отдела МТО ООО «СТД».

При работе с системой сотрудник отдела МТО должен обладать специальными знаниями в соответствующей предметной области, знаниями о функциональных возможностях информационной системы, знать структуру выходных данных.

Место установки информационной системы: отдел МТО.

Источники входной информации: поставщик, бригадир, сотрудник отдела МТО.

Выходная информация предназначена для руководства, бригадиров, внутреннего использования в отделе МТО.

На рисунке 8 представлено дерево функций разрабатываемой информационной системы складского учета для ООО «СТД».

Выделены основные и служебные функции.

Информационная система должна состоять из клиентского приложения и базы данных.

Минимальные требования к клиентским рабочим станциям:

- $-$  процессор: от 1,5 $\Gamma$ гц.
- память: от 1 Гб.
- жесткие диски: 200 Гб.

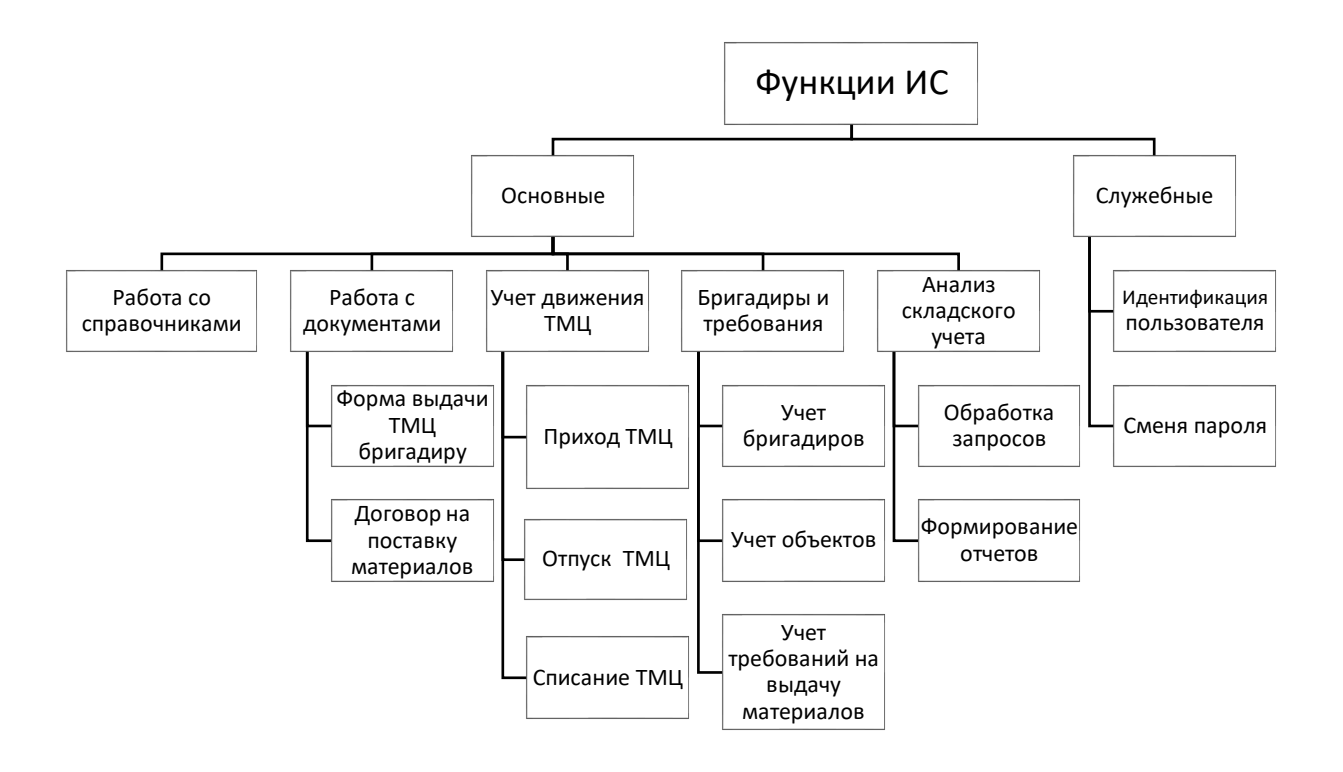

Рисунок 8 – Дерево функций ИС

Существующая информационная сеть ООО «СТД» имеет следующие технические показатели:

- процессор: 3Ггц.
- память: 2Гб.
- жесткие диски: 250Гб.

Следовательно, необходимости в обновлении комплекса технических средств нет. Это позволит значительно снизить расходы на разработку и внедрение информационной системы.

#### <span id="page-19-0"></span>**1.6 Разработка модели бизнес-процесса «как должно быть»**

На рисунке 9 представлена контекстная диаграмма бизнес-процесса «Введение складского учета стройматериалов» после внедрения информационной системы.

После автоматизации складского учета в ООО «СТД» рутинные операции по хранению, накоплению и анализу данных будут возложены на информационную систему.

Рассмотрим с помощью моделей IDEF0 как изменятся бизнес-процессы ведения складского учета в ООО «СТД» после автоматизации [17].

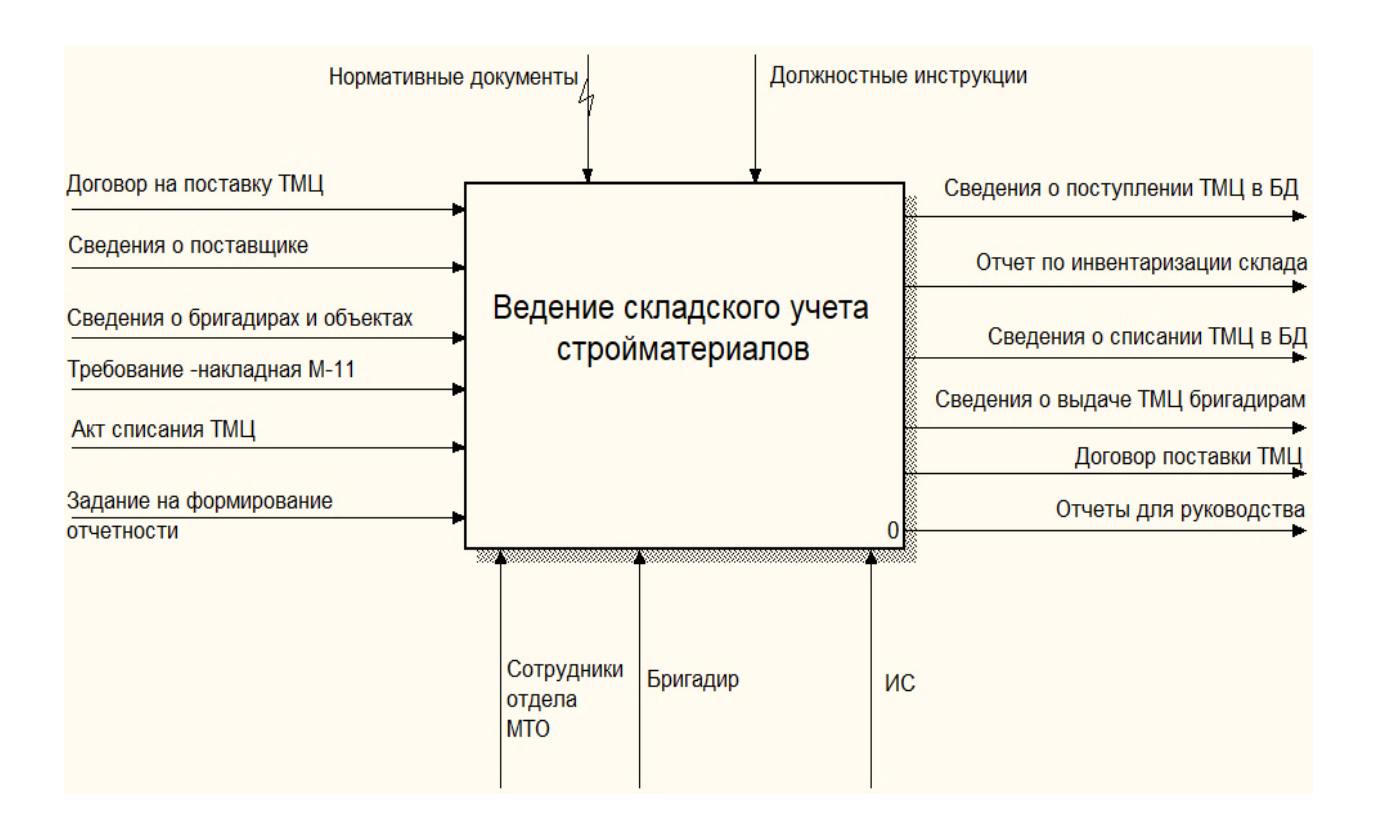

Рисунок 9 – Контекстная диаграмма предлагаемого процесса

В результате реинжиниринга бизнес-процессов были сделаны следующие изменения:

 ведение управления складом будет выполняться информационной системой;

 информационной системой будет выполняться формирование договора поставки ТМЦ;

хранение данных по управлению складом в БД.

Декомпозиция контекстной диаграммы «как должно быть» представлена на рисунке 10.

Сведения о поставках ТМЦ от поставщиков будут вноситься с помощью информационной системы и накапливаться в базе данных. Информационная система позволит автоматически формировать договор поставки ТМЦ.

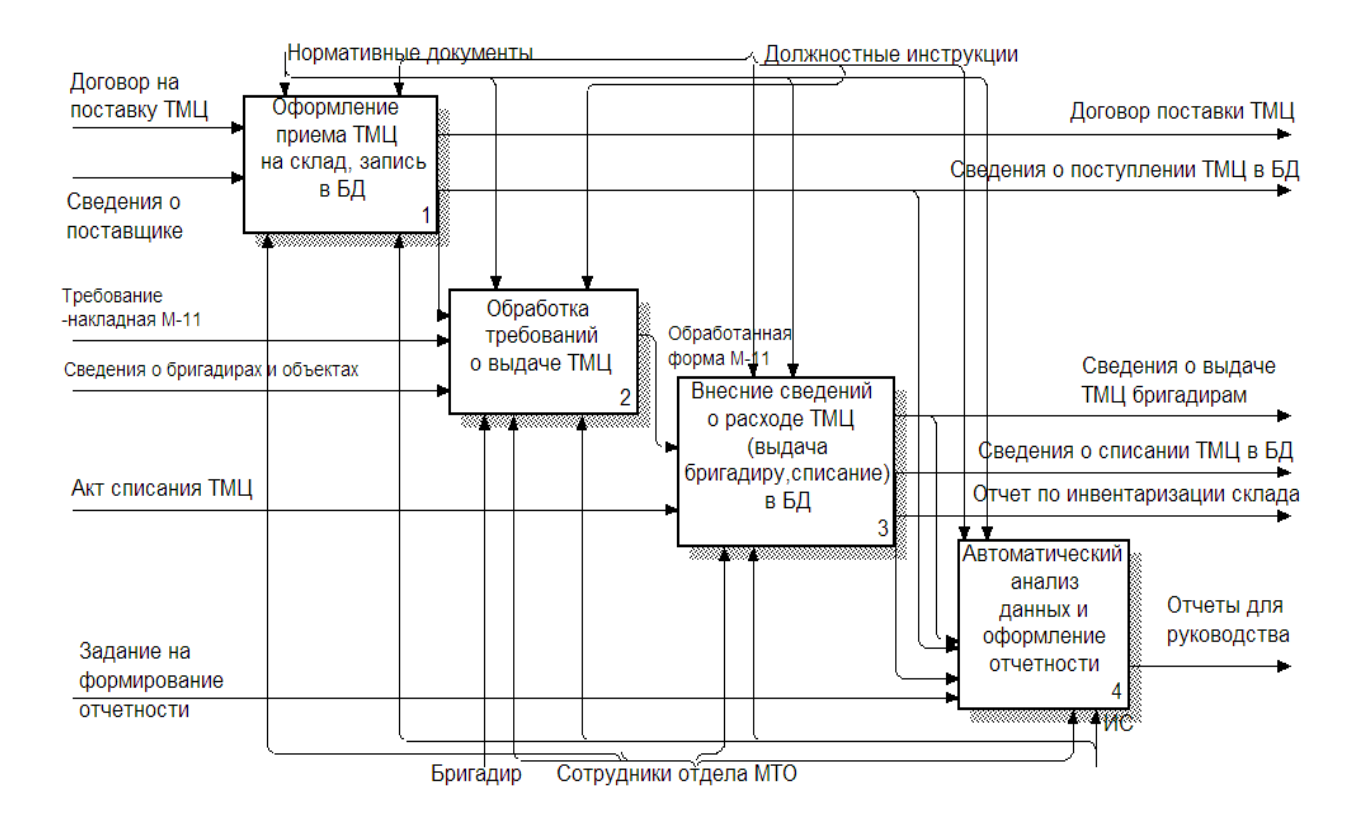

Рисунок 10 – Декомпозиция контекстной диаграммы

Диаграммы декомпозиции бизнес-процессов представлены в приложении Б: рисунок Б.1, рисунок Б.2, рисунок Б.3.

Обработку требования бригадира о выдаче ТМЦ по-прежнему будут обрабатывать сотрудники отдела МТО, но в помощь им будет предложена возможность получения актуального состояния склада за доли секунд. Это избавит сотрудников от ручного учета остатков на складе.

Сведения о расходе ТМЦ (выдача ТМЦ бригадиру по требованию или списание ТМЦ) будут вноситься в базу данных для последующего отслеживания назначения использования ТМЦ, формирования статистики по объемам использованных материалов на строительство каждого объекта, автоматического отслеживания состояния склада. Автоматическое

отслеживание остатков на складе сэкономит время работы сотрудников и повысит качество выходной информации за счет предварительной проверки данных.

Анализ данных и формирование отчетности будет полностью возложено на информационную систему что позволит значительно сократить трудовые и временные затраты сотрудников отдела МТО.

#### Вывод по 1 разделу

В первом разделе дана характеристика деятельности объекта исследования – строительной компании ООО «СТД». Проведен анализ потребностей предприятия, выявлен бизнес-процесс, подлежащий автоматизации. Таким бизнес-процессом выбран процесс ведения складского учета стройматериалов. Обоснована необходимость разработки информационной системы для устранения выявленных проблем в деятельности сотрудников отдела МТО. Описана существующая модель учета стройматериалов на складе. Разработана модель функционирования с помощью методологии IDEF0.

### <span id="page-23-0"></span>**2 Проект информационной системы управления складом**

# <span id="page-23-1"></span>**2.1 Выбор технологии логического моделирования информационной системы**

Взаимодействие сущностей ИС отображают логические модели. Они строятся исходя из модели «как должно быть».

«Графическая нотация стандарта UML включает в себя широкий набор диаграмм, позволяющих описать требуемые аспекты разрабатываемой системы. Набор диаграмм, используемых при разработке конкретного программного продукта, определяется разработчиком, в зависимости от требований к проекту и необходимого уровня полноты описания. Использование диаграмм нотации UML при разработке является общепринятым решением, поскольку они обеспечивают достаточно подробное описание требуемых спецификаций при сохранении простоты перевода моделей в программный код» [20, 26].

В данной работе для общего описания функционала продукта и существующих ролей используется:

диаграмма вариантов использования;

 для отображения взаимодействия во времени между модулями системы используется диаграмма последовательности;

для моделирования логической схемы базы данных ER-диаграмма.

# <span id="page-23-2"></span>**2.2 Разработка логической модели информационной системы для управления складом**

#### **2.2.1 Диаграмма вариантов использования**

Диаграмма вариантов использования применяется для определения актеров, которые будут взаимодействовать с информационной системой, а также определения какие функции будет выполнять каждый актер.

В качестве действующих лиц (актеров) выделены: сотрудник отдела МТО и администратор информационной системы.

В таблице 4 представлено описание прецендентов.

### Таблица 4 – Описание прецедентов

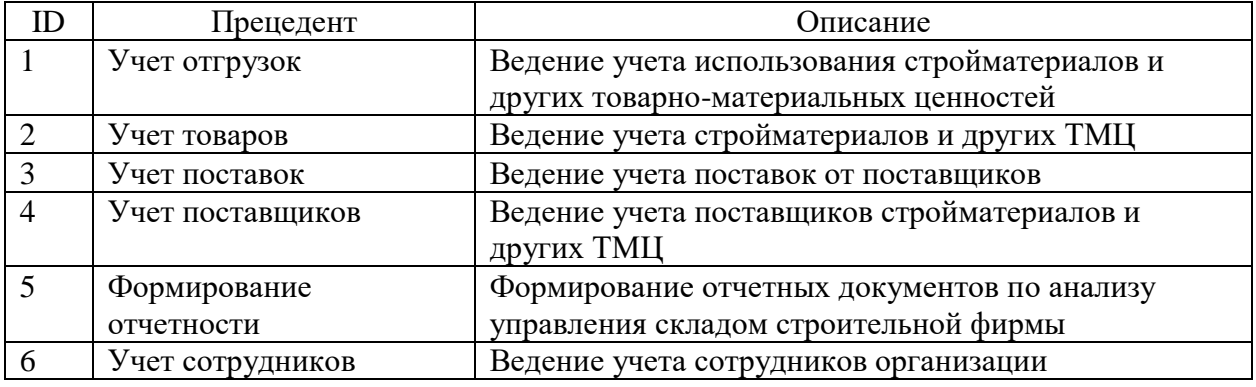

Диаграмма вариантов использования информационной системы представлена на рисунке 11 [7, 13].

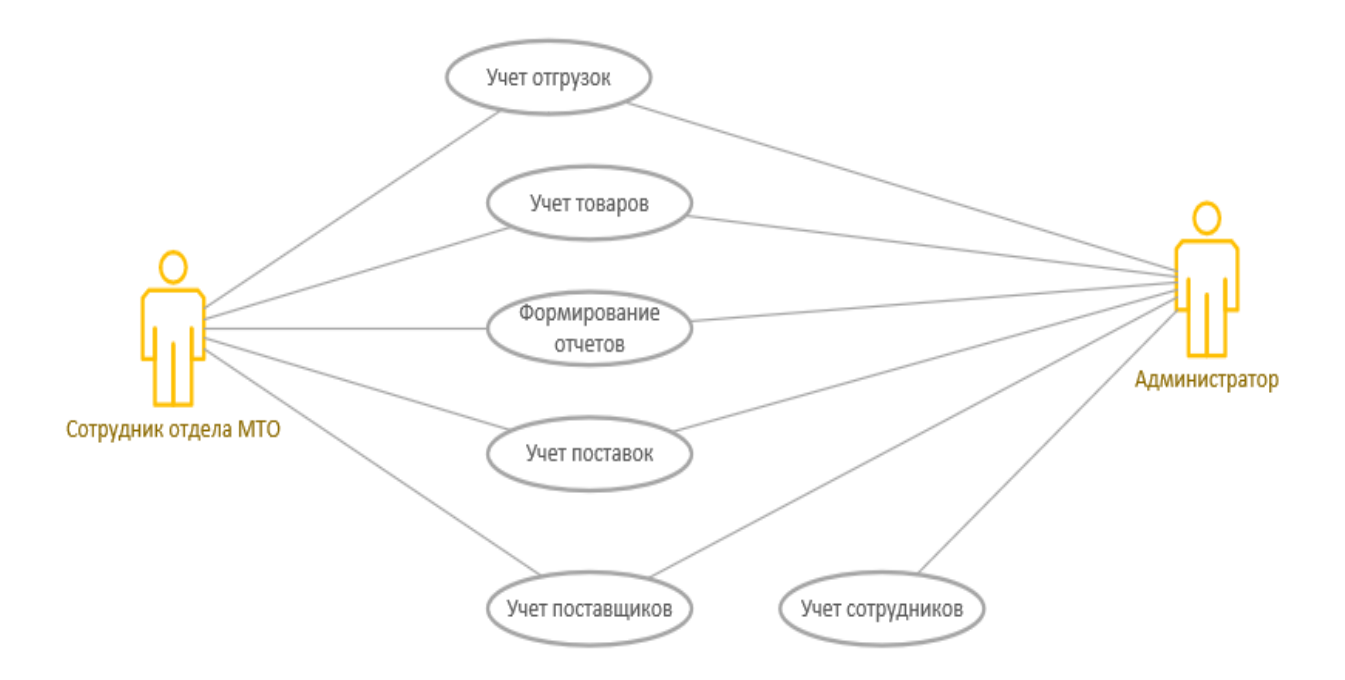

Рисунок 11 – Диаграмма вариантов использования информационной системы

Сотрудник отдела МТО ведет учет поставок и отгрузок стройматериалов, формирует отчеты о состоянии склада. Администратор имеет право редактировать учетные данные пользователей информационной системы и имеет доступ ко всем функциям системы.

#### **2.2.2 Диаграмма классов**

Диаграмма классов представляют собой статическое представление структуры информационной системы. Именно диаграмма классов дает наиболее полное и развернутое представление о структуре и связях в программном коде. Диаграмма классов [13] информационной системы управления складов представлена на рисунке 12.

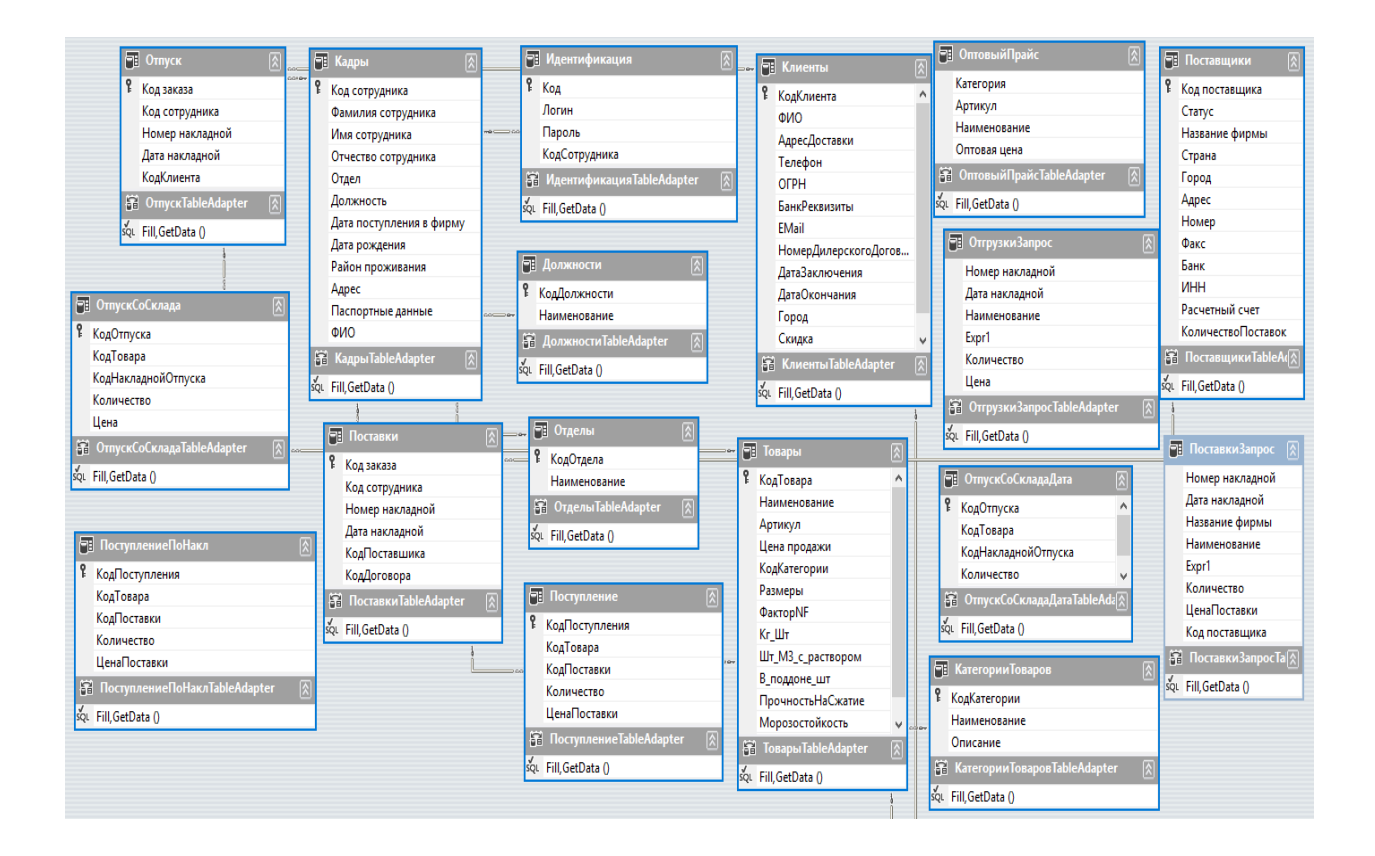

Рисунок 12 – Диаграмма классов

Диаграмма классов содержит описание классов и их методов, которые будут использованы при автоматизации управления складом.

### **2.2.3 Диаграммы последовательности**

«Диаграммы последовательности используются для уточнения диаграмм прецедентов, более детального описания логики сценариев использования. На рисунке 13 представлена диаграмма последовательности» [13] учета поставок товаров на склад.

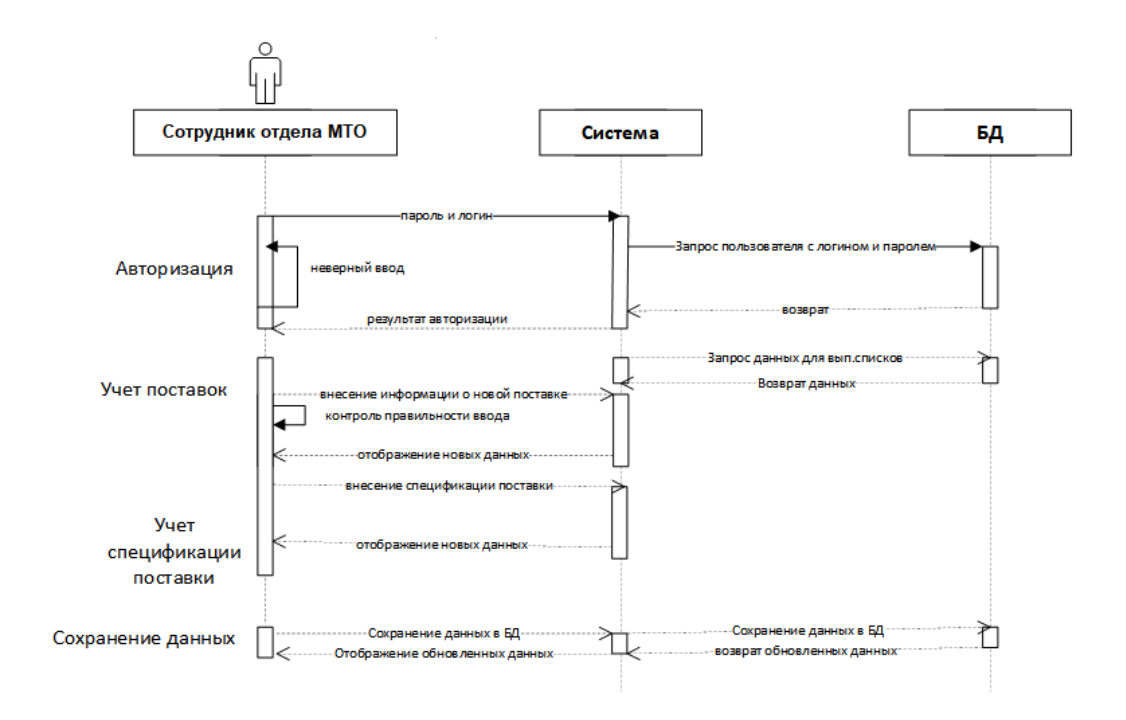

Рисунок 13 - Диаграмма последовательности «Учет поставок»

На рисунке 14 представлена диаграмма учета отгрузки товаров.

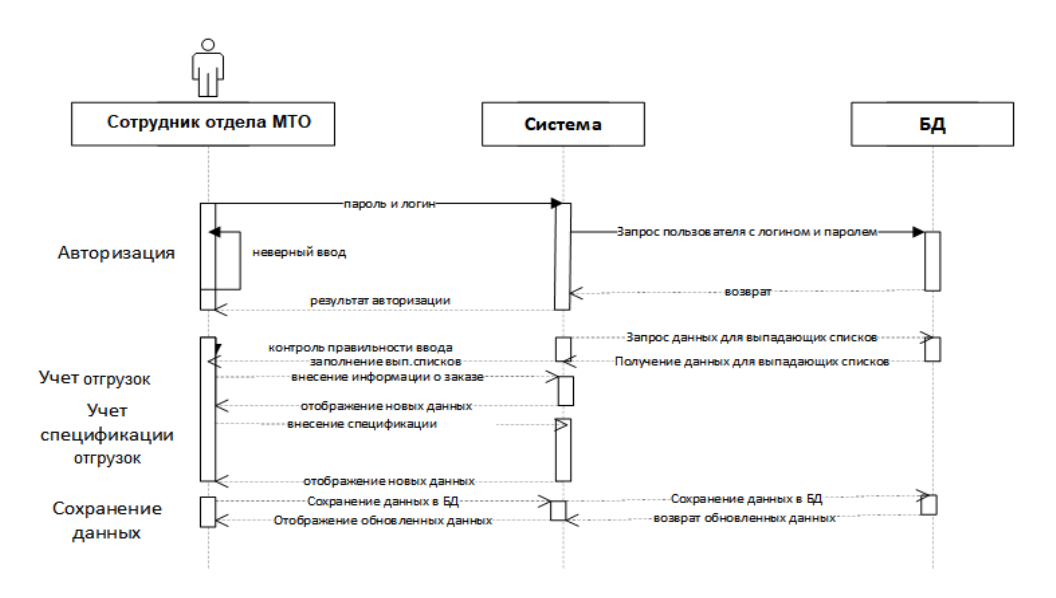

Рисунок 14 - Диаграмма последовательности «Учет отгрузки товаров»

Учет поставки и отгрузки товаров выполняется сотрудниками отдела материально-технического обеспечения.

### **2.2.4 Диаграммы деятельности**

«Диаграммы деятельности используются при моделировании бизнеспроцессов, технологических процессов, последовательных и параллельных вычислений. На рисунке 15 представлена диаграмма деятельности для процесса поставки и размещения товара на складе» [13].

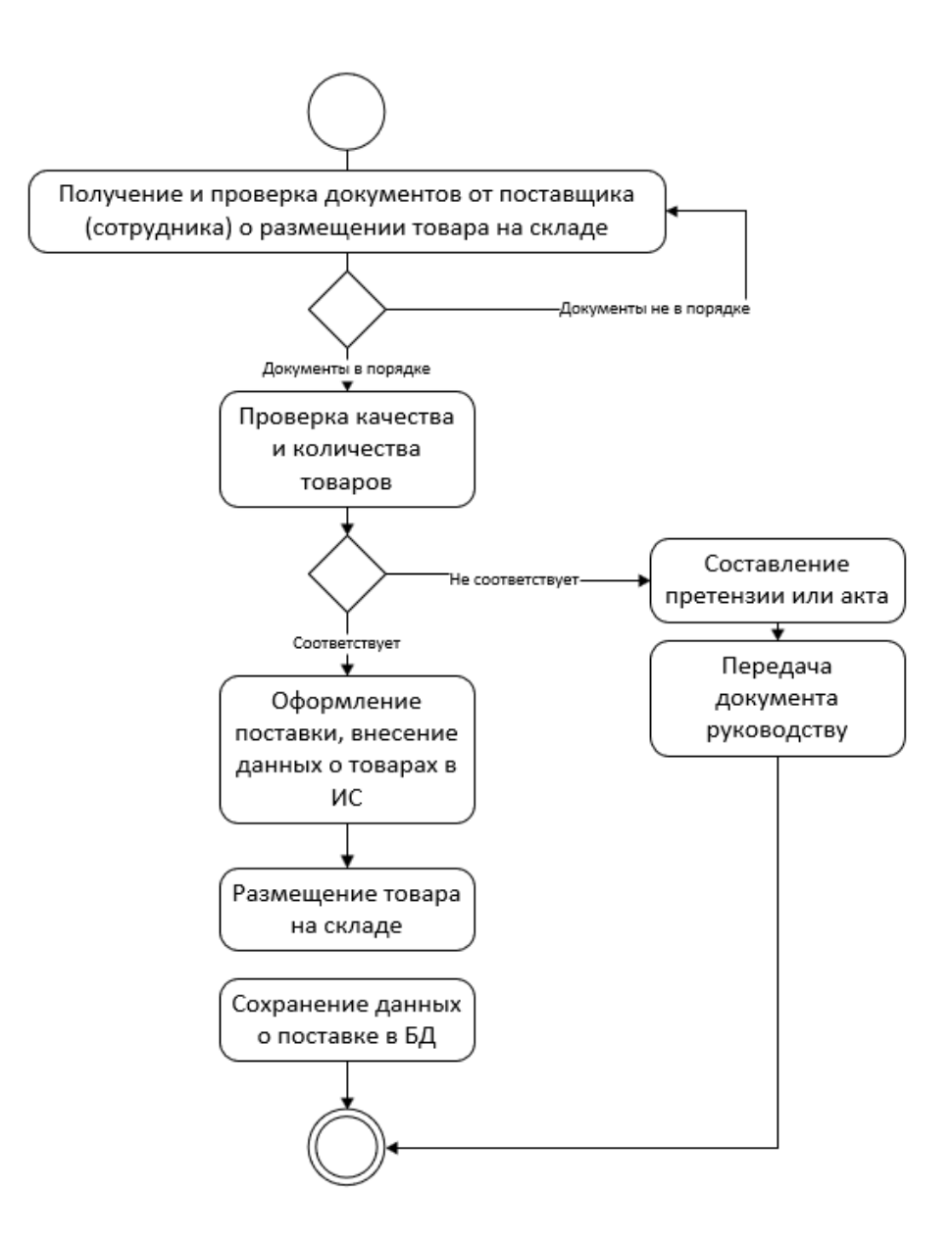

Рисунок 15 - Диаграмма деятельности поставки и размещения товара

Размещение товаров на складе выполняется только после проверки качества и количества принимаемых товаров.

### <span id="page-28-0"></span>**2.3 Информационное обеспечение задачи**

«Входная информация автоматизированной информационной системы согласно ГОСТ 34.003-90 «Информационная технология. Комплекс стандартов на автоматизированные системы. Автоматизированные системы. Термины и определения», – информация, поступающая в автоматизированную систему в виде документов, сообщений, данных, сигналов, необходимая для выполнения функций автоматизированной системы» [1].

В таблице 5 представлен список входных и выходных данных для проектирования информационной системы управления складом [12].

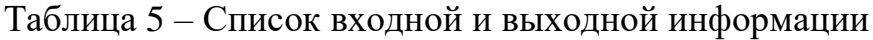

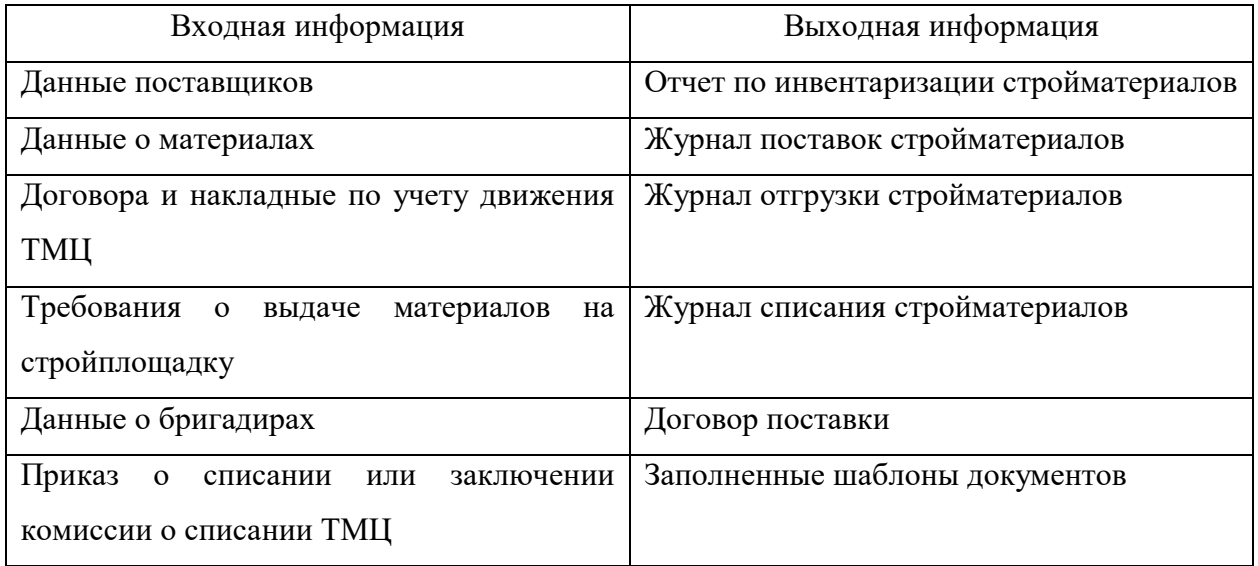

Необходимо организовать экспорт данных в формат MS Word.

## <span id="page-29-0"></span>**2.4 Логическое моделирование базы данных**

Этап логического моделирования базы данных предполагает [27]:

- выделение информационных объектов предметной области;
- определение атрибутов для каждого объекта;
- определение взаимосвязи между выделенными объектами.

Проведя исследование предметной области и разработав требования к информационной системе учета стройматериалов на складе ООО «СТД» были выделены следующие сущности: [15, 18]:

- данные о кадровом составе организации;
- данные о товарно-материальных ценностях, хранимых на складе
- данные о поставщиках;
- данные о поставках товарно-материальных ценностей;
- данные о списке стройматериалов в каждой поставке;
- данные о выдаче стройматериалов со склада по требованию бригадира;
- данные о списке стройматериалов в каждой отгрузке;
- данные о бригадирах;
- данные о запрошенных бригадирами стройматериалах;
- данные о должностях сотрудников;
- данные об отделах организационной структуре;
- данные о списание товарно-материальных ценностей;
- данные об учетных объектах.

На рисунке 16 размещена логическая модель разработанной БД [9, 22].

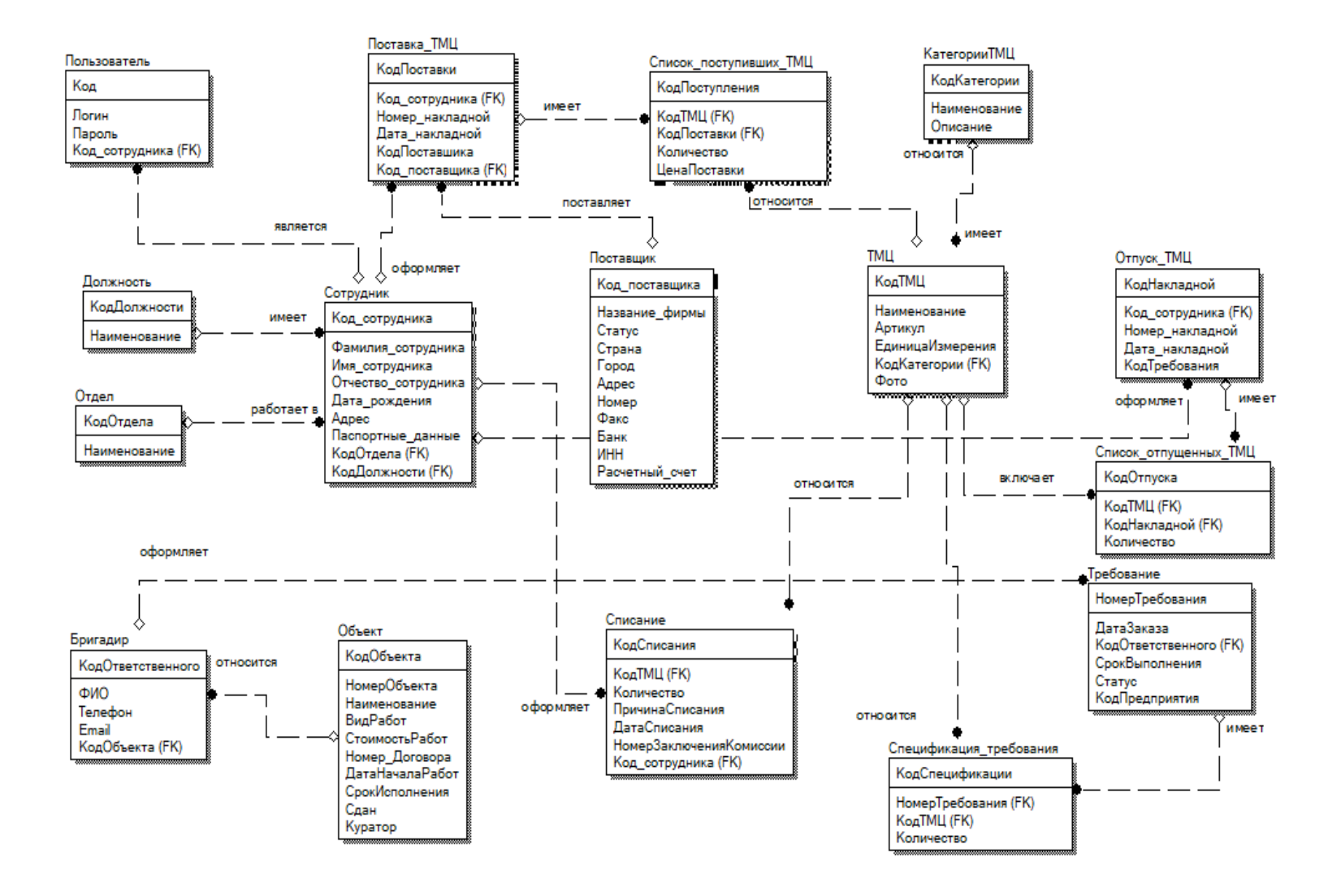

Рисунок 16 – Логическая модель БД

Выводы по 2 разделу

Данный раздел работы посвящен разработке логической модели автоматизированной информационной системы. Разработаны UMLдиаграммы вариантов использования, классов, последовательности и деятельности. Рассмотрена структура входной и выходной информации. Представлено описание логической и физической модели базы данных.

На этапе логического моделирования базы данных были выполнены следующие этапы:

выделение информационных объектов предметной области;

определение атрибутов для каждого объекта;

определение взаимосвязи между выделенными объектами.

Для общего описания функционала продукта и существующих ролей использованы:

диаграмма вариантов использования;

 для отображения взаимодействия во времени между модулями системы используется диаграмма последовательности;

для моделирования логической схемы базы данных ER-диаграмма.

<span id="page-31-0"></span>В качестве действующих лиц (актеров) выделены: сотрудник отдела МТО и администратор информационной системы.

### **3 Физическое проектирование информационной системы для склада**

# <span id="page-32-0"></span>**3.1 Описание алгоритма работы информационной системы управления складом**

Сценарий обмена информацией между пользователем и системой прост и интуитивно понятен. Использование структурированного меню легко воспринимается пользователем за счет логического построения. Для удобства пользователя внешний вид выходных форм унифицирован (рисунок 17).

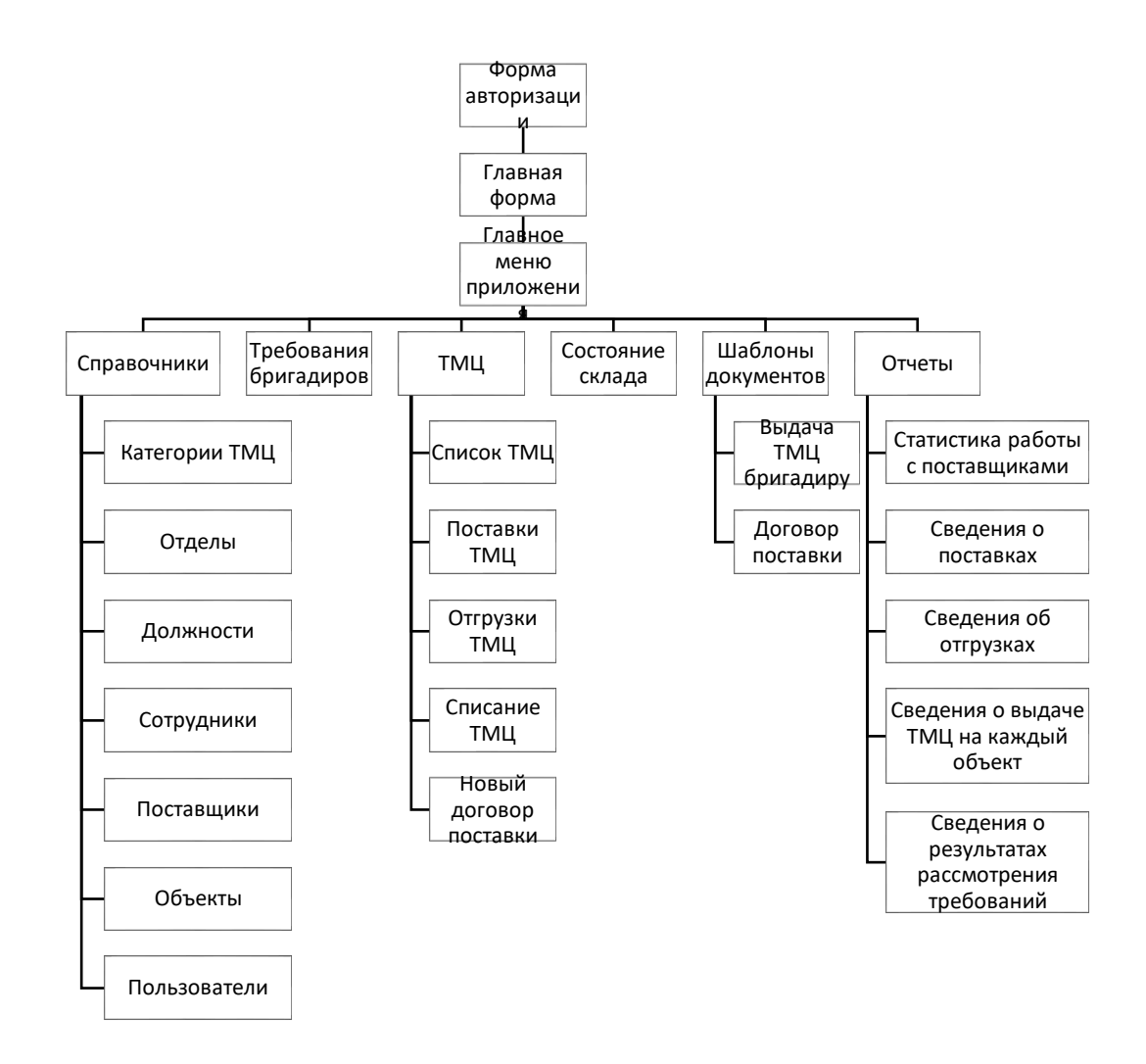

Рисунок 17 - Сценарий диалога ИС

На рисунке 18 представлен алгоритм работы информационной системы складского учета ООО «СТД» [7, 16].

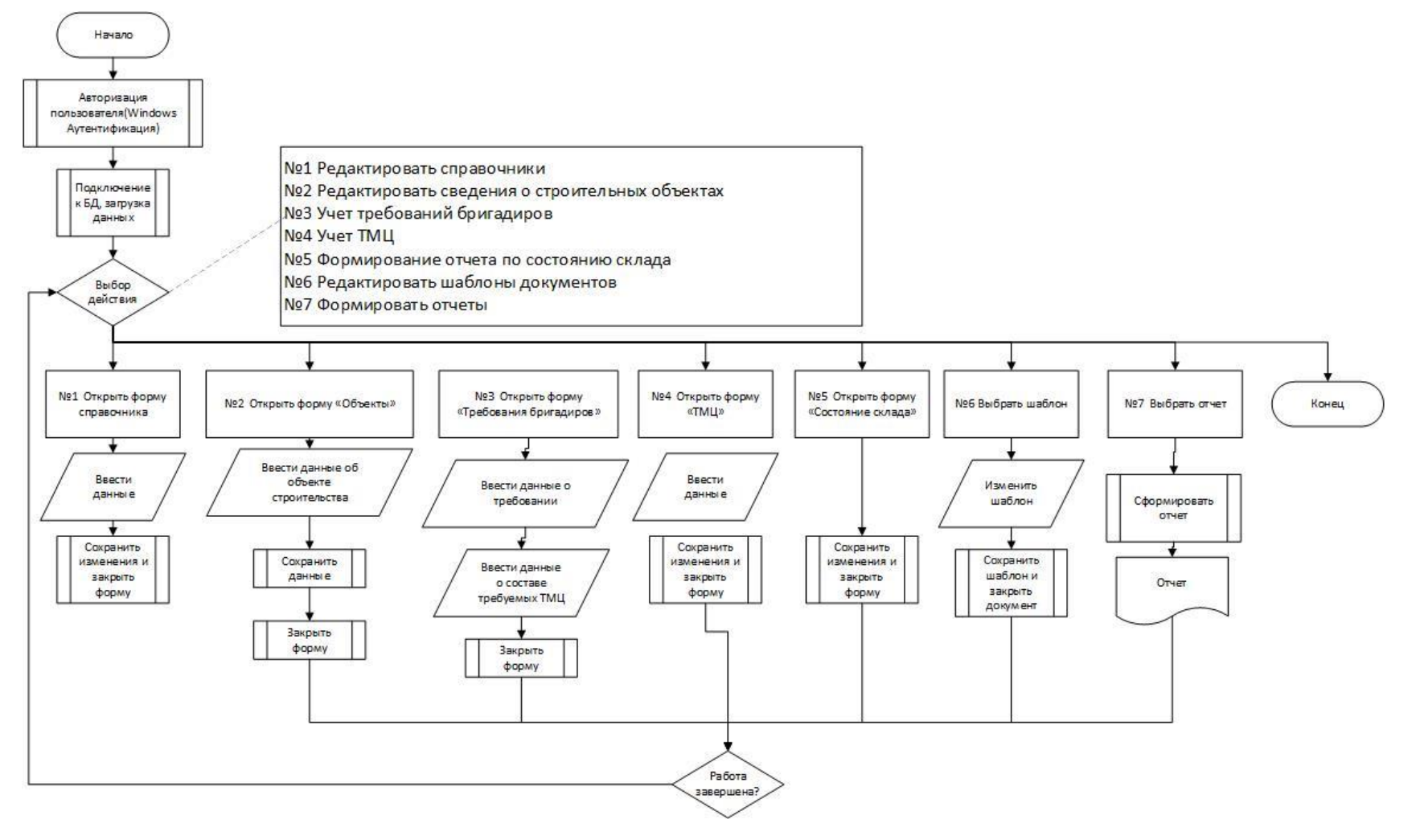

Рисунок 18 - Алгоритм работы информационной системы

Работа с информационной системой начинается с формы авторизации, на которой пользователь вводит логин и пароль. При успешной авторизации пользователь приступает к работе.

Запуск форм учета выполняется с помощью главного меню приложения. Физическая модель базы данных представлена на рисунке 19.

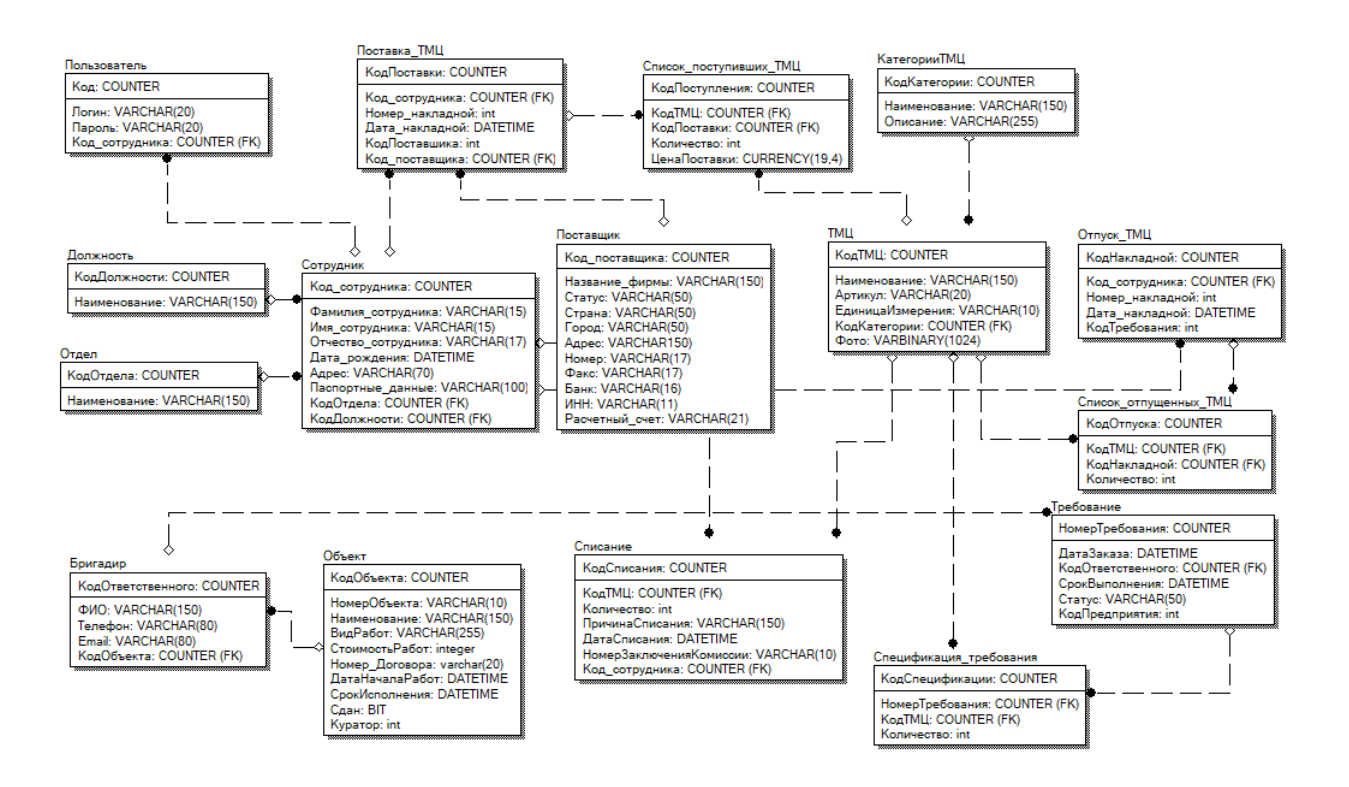

Рисунок 19 - Физическая модель базы данных

Физическая модель базы данных разработана для выбранной СУБД SQL Server [4].

### <span id="page-34-0"></span>**3.2 Выбор средств разработки информационной системы**

На компьютерах ООО «СТД» установлена операционная система Windows 10. Для разработки информационной системы управления складом необходимо выбрать систему управления базами данных, язык программирования и среду разработки приложений, которые совместимы c Windows [2, 3].

Для сравнения выберем наиболее популярные среды разработки приложений: Net Beans; Lazarus; MS Visual Studio.

Недостатки NetBeans: эта среда разработки потребляет много памяти, поэтому может работать медленно на некоторых ПК.

Недостатки Code::Blocks: относительно компактная среда разработки Си, поэтому она не подходит для крупных проектов. Это отличный инструмент для новичков, но продвинутые программисты могут быть разочарованы ее ограничениями.

Недостатком MS Visual Studio являются отсутствие кроссплатформенности продукта.

Для разработки информационной системы управления складом будет использована среда разработки MS Visual Studio и язык программирования  $C\ddagger$ , так как данный язык программирования является одним из современных и быстро развивающихся.

В таблице 6 представлены общие характеристики СУБД [4, 14, 23].

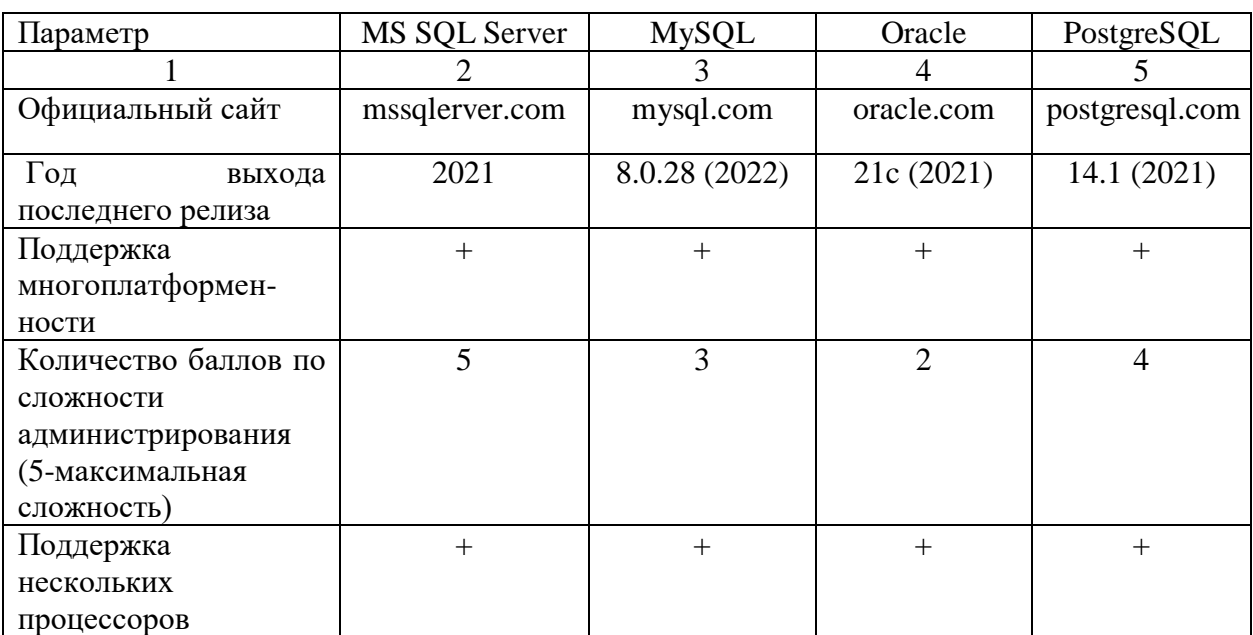

Таблица 6 - Общие характеристики СУБД

Продолжение таблицы 6

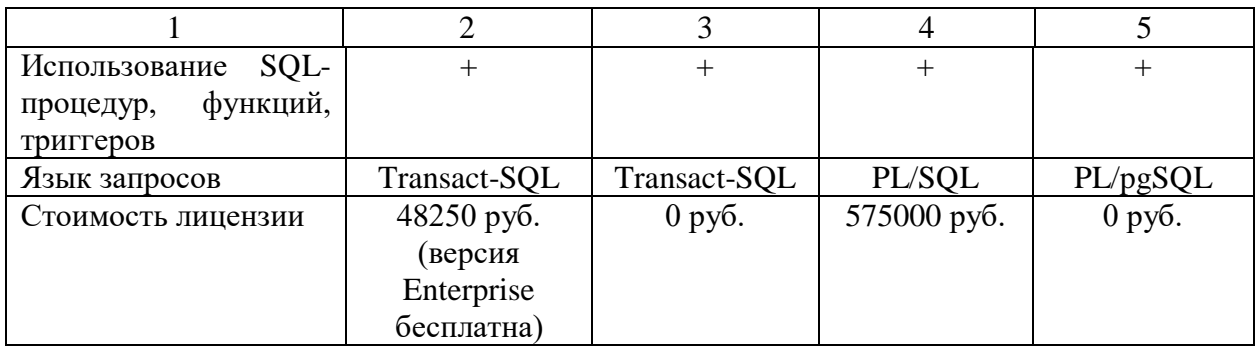

В результате сравнительного анализа в качестве СУБД выбрана MS SQL Server Express, так как именно эта СУБД имеет широкий функционал, простую систему документации и позволяет разрабатывать базы данных различного масштаба. Кроме того, данная система является бесплатной.

## <span id="page-36-0"></span>**3.3 Структура программного обеспечения**

На рисунке 20 представлен алгоритм работы модуля оценки фактического состояния склада [5].

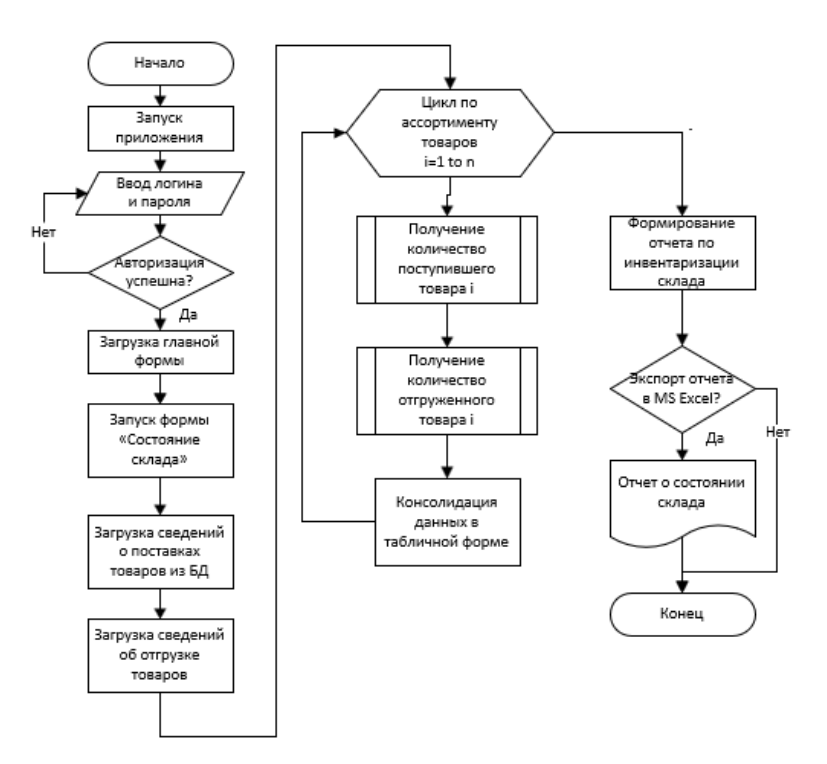

Рисунок 20 – Алгоритм работы модуля оценки состояния склада

Этапы оценки состояния склада:

- авторизация;
- загрузка информации о поставках;
- загрузка информации об отгрузке товаров;
- расчет разницы между количеством поставленных товаров и количеством израсходованных товаров;

оформление отчета о результатах оценки склада.

Назначение модулей информационной системы представлено на рисунке 21 [8, 10].

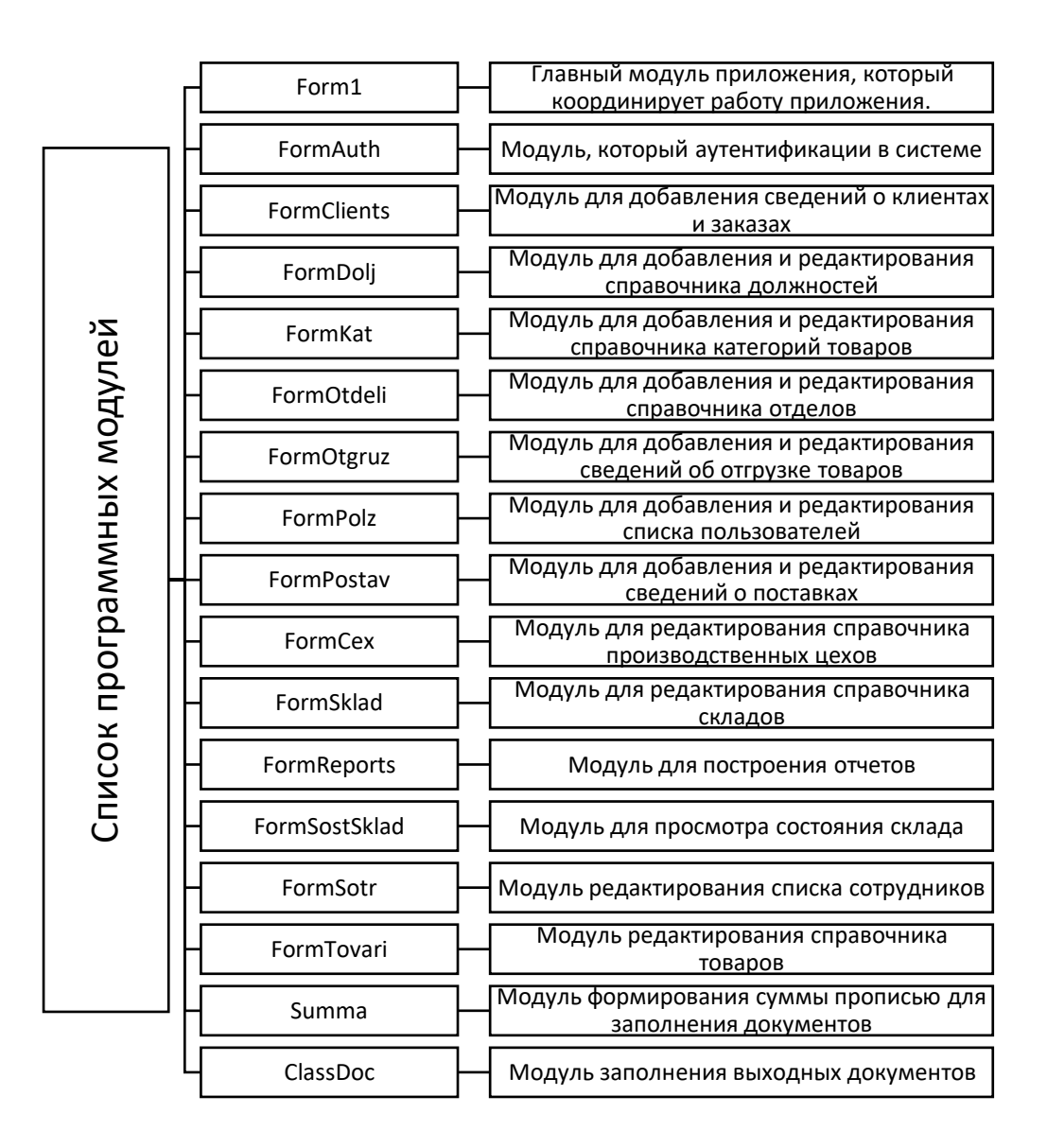

Рисунок 21 - Назначение программных модулей

Для разработки информационной системы использован объектноориентированный подход к разработке программного обеспечения, который позволяет работать с данными в виде классов [25]. Технология доступа к данным ADO.NET [11, 19].

### <span id="page-38-0"></span>**3.4 Описание функциональности информационной системы**

При запуске информационной системы управления складом ООО «СТД» появится окно авторизации, представление на рисунке 22.

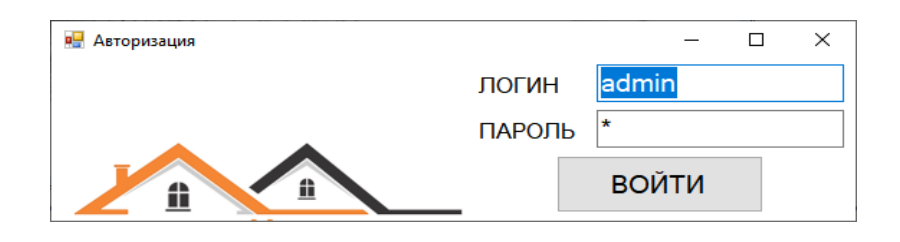

Рисунок 22 - Окно авторизации

После успешной авторизации появится главное окно приложения, представленное на рисунке 23. Листинг программы главной формы представлен в приложении В.

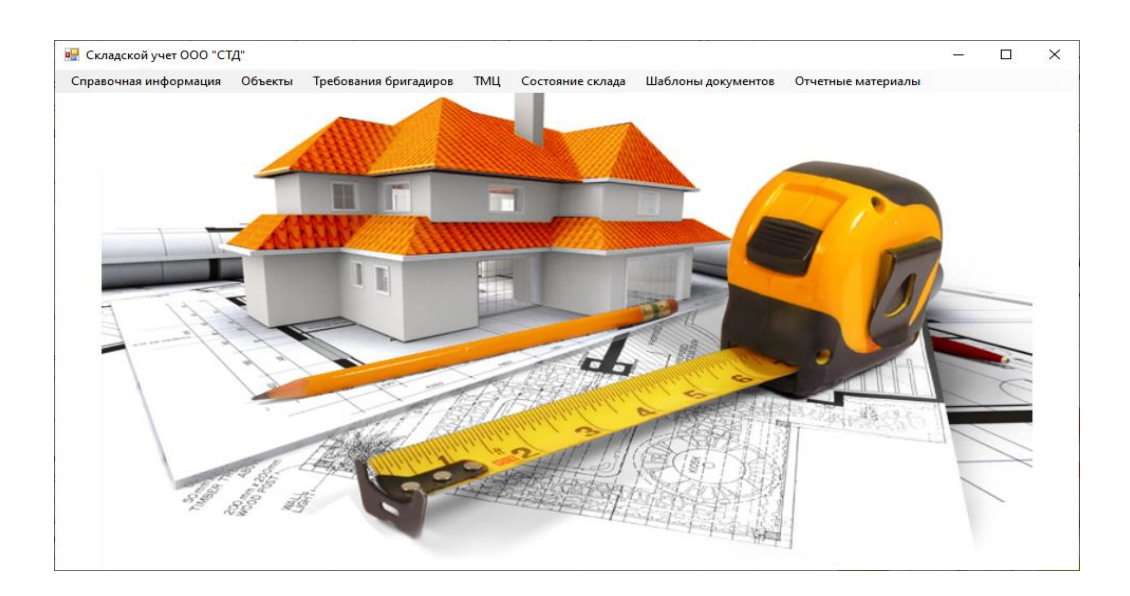

Рисунок 23 - Главное окно приложения

На рисунке 24 представлена форма «Бригадиры и требования», которая включает в себя полную информацию о бригадирах и спецификациях его требований на получение ТМЦ со склада для реализации их на конкретном объекте, который находится в разработке.

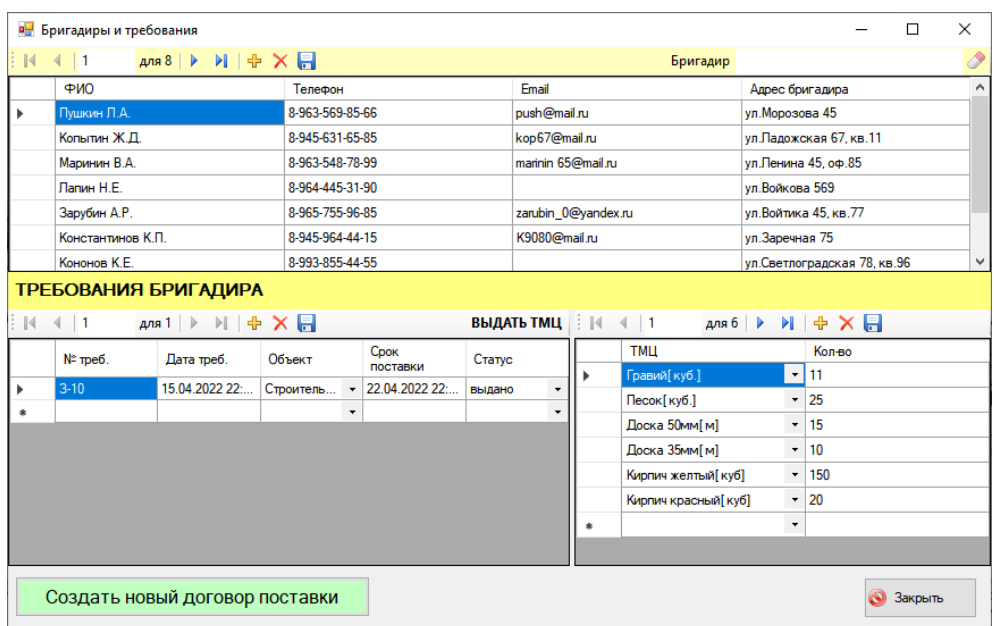

Рисунок 24 - Форма «Бригадиры и требования»

На рисунке 25 представлена автоматически заполненная форма выдачи ТМЦ.

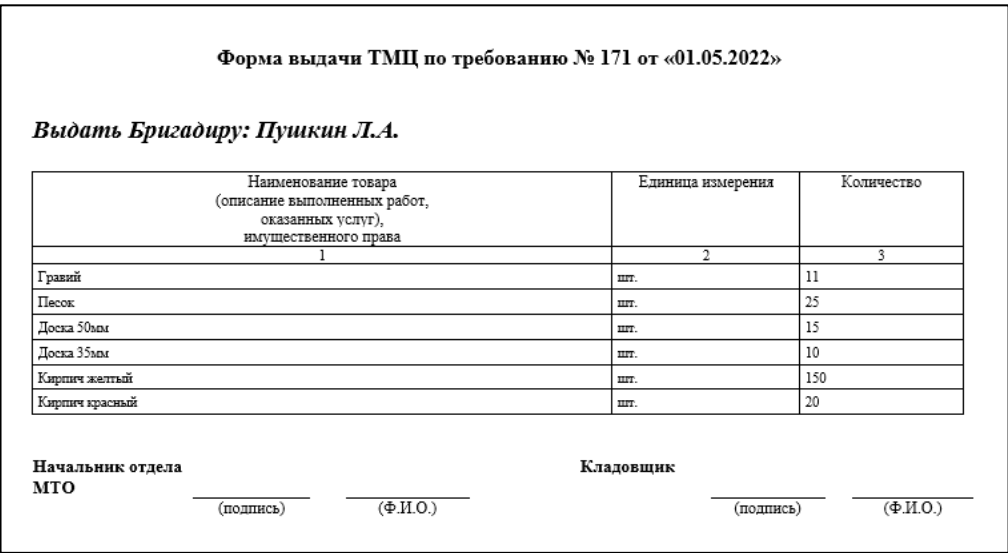

Рисунок 25 – Форма выдачи ТМЦ

На рисунке 26 представлена форма «Отгрузка», которая содержит информацию об отгрузке ТМЦ бригадирам.

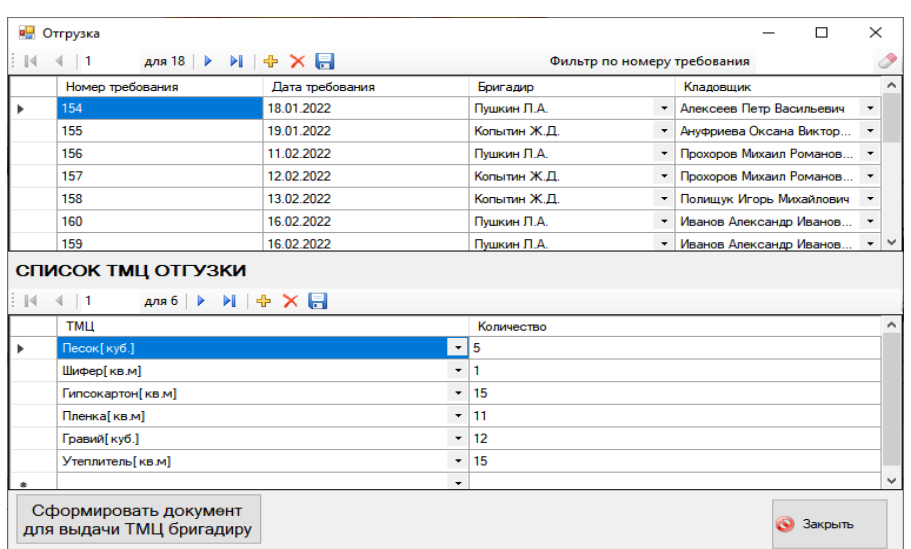

Рисунок 26 - Форма «Отгрузка»

На рисунке 27 представлена форма «Поставки», отражающая информацию о поставках ТМЦ от поставщиков. Реализован фильтр по номеру накладной и наименованию поставщика.

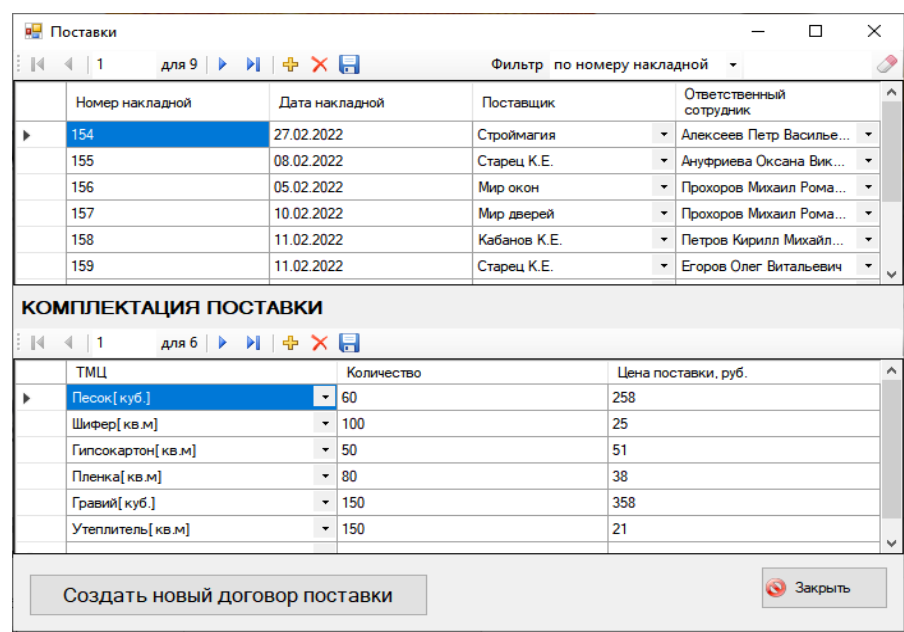

Рисунок 27 - Форма «Поступление товара»

При нажатии на кнопку «Создать новый договор поставки» будет открыта форма, представленная на рисунке 28.

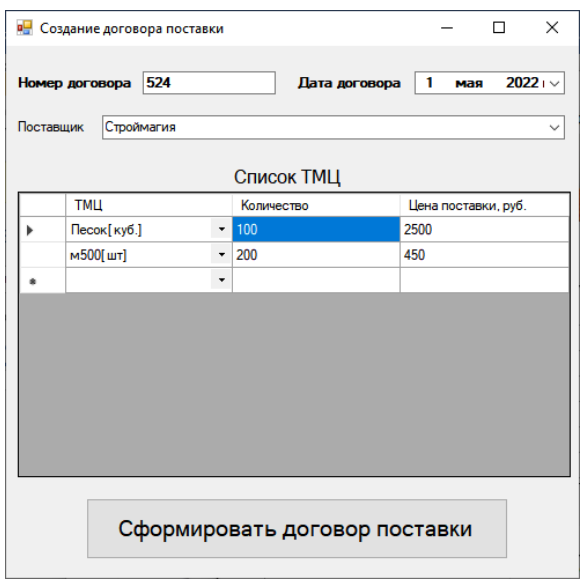

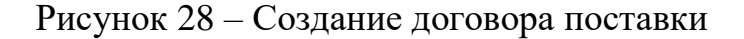

Пример автоматически сформированного договора, представлен на рисунках 29 и 30.

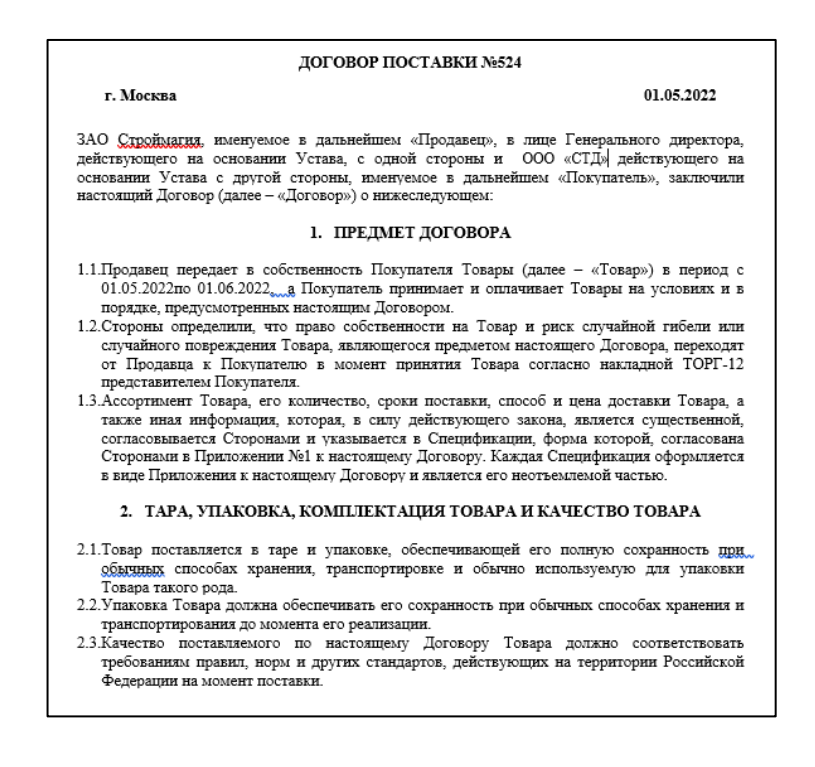

Рисунок 29 – Договор (часть 1)

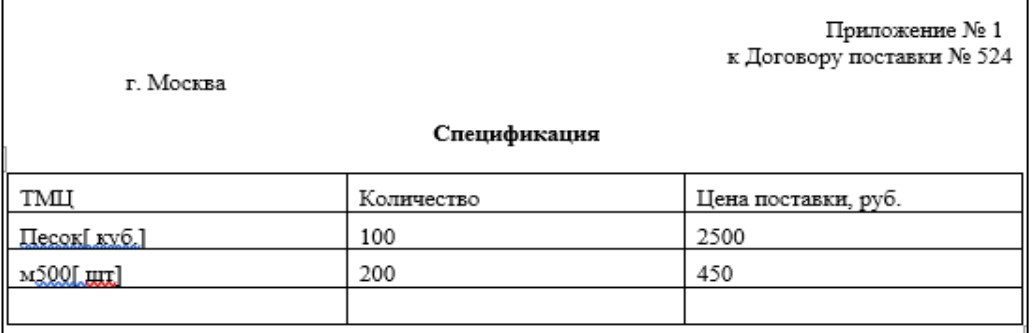

Рисунок 30 – Договор (часть 2)

На рисунке 31 представлена форма «Состояние склада».

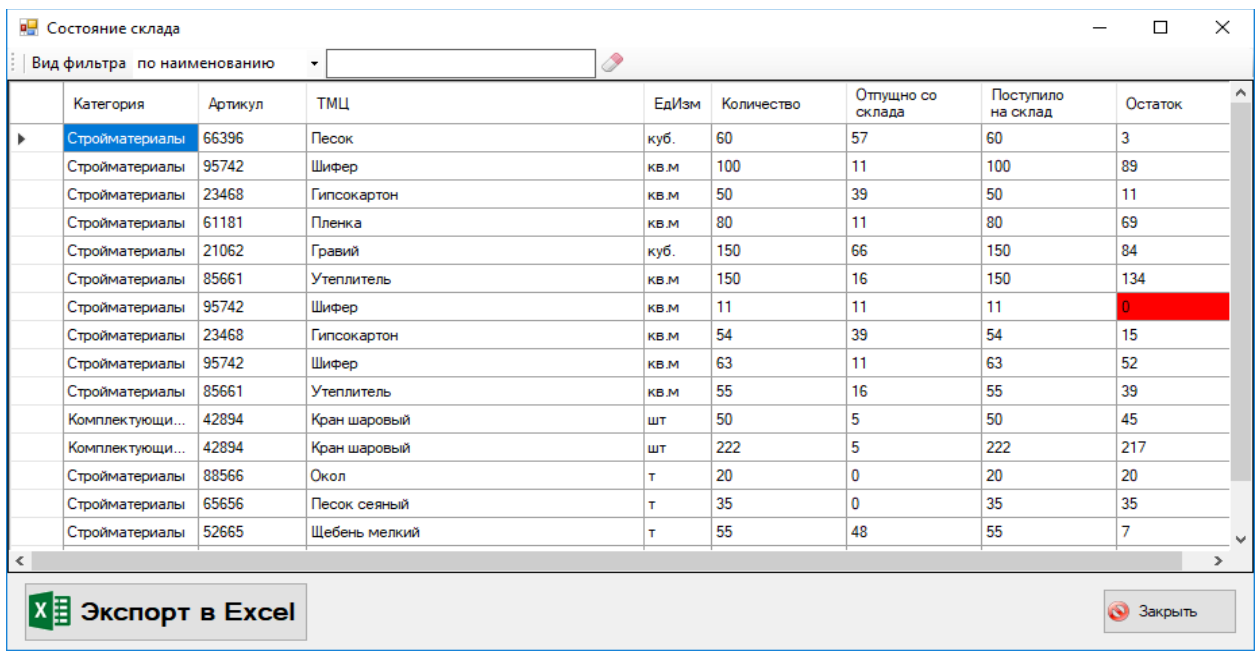

Рисунок 31 – Форма «Состояние склада»

«Информационная система складского учета ООО «СТД» позволяет строить следующие отчеты:

- статистика работы с поставщиками;
- сведения о поставке ТМЦ;
- сведения об отгрузке ТМЦ;
- сведения о выданных ТМЦ на каждый объект» [1];

список требований бригадиров и результатов их обработки.

На рисунке 32 представлен пример отчета «Сведения о поставке ТМЦ». В данном отчете верхняя панель с выбором периода отключена.

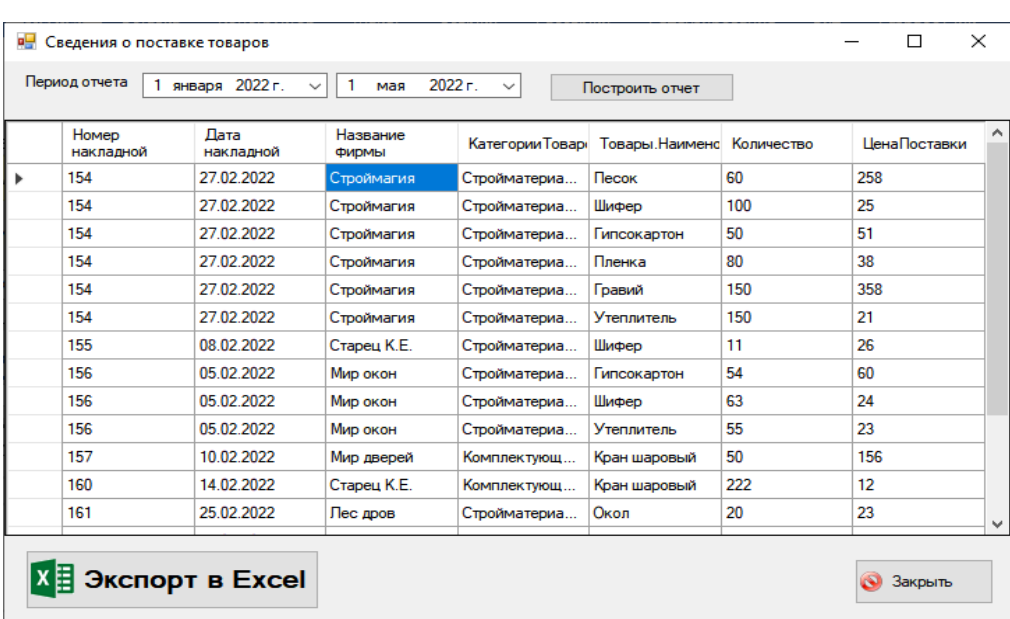

Рисунок 32 - Пример отчета «Сведения о поставке ТМЦ»

На рисунке 33 представлен пример отчета «Статистика работы с поставщиками».

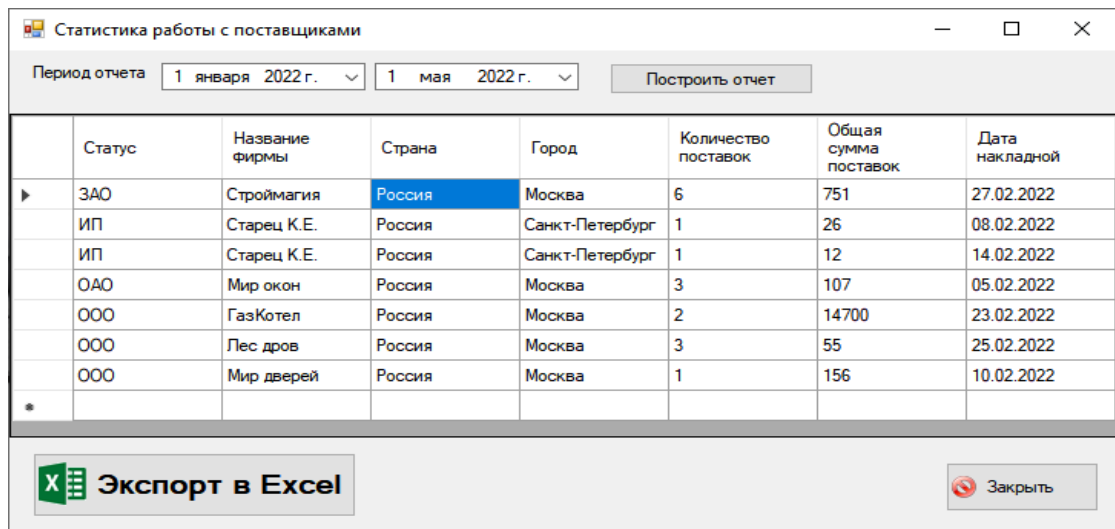

Рисунок 33 - Пример отчета «Статистика работы с поставщиками»

| <b>в</b> Объекты в работе |                |                                                |               |               |                          |                                   |                 |                         |                  |              |         |                          | $\times$<br>□ |  |
|---------------------------|----------------|------------------------------------------------|---------------|---------------|--------------------------|-----------------------------------|-----------------|-------------------------|------------------|--------------|---------|--------------------------|---------------|--|
| ŧм                        | $\leftarrow$ 1 | для 3   ▶ ▶   + ☆ ★   + Фильтр по готовности ▼ |               |               |                          |                                   |                 |                         |                  |              |         |                          |               |  |
|                           | N°<br>объекта  | Наименс                                        | Вид<br>работ  | <b>Группа</b> |                          | Стоимос: Nº<br>работ<br>(тыс.руб. | договора        | Дата<br>начала<br>работ | Срок<br>исполнен | Сдан         | Куратор |                          |               |  |
| Þ                         | $\Pi - 78$     | Строит строит                                  |               | Ин -          |                          | 250000                            | $8-96$ - $III$  | 05.05.2                 | 05.05.2          | $\Box$       | AH      | $\overline{\phantom{a}}$ |               |  |
|                           | И-89           |                                                | Газово газовы | Be            | $\overline{\phantom{a}}$ | 950000                            | 45-67           | 04.02.2                 | 18.05.2          | П            | $\P$ o  | $\pmb{\cdot}$            |               |  |
|                           | M-67           | Отдел                                          | фасад         | Φ             | $\overline{\phantom{a}}$ | 560000                            | $3 - 78 - \Box$ |                         | 02.01.2 18.02.2  | $\checkmark$ | $\Pi p$ | $\pmb{\mathrm{v}}$       |               |  |
| ٠                         |                |                                                |               |               | ۰                        |                                   |                 |                         |                  | □            |         | $\overline{\phantom{a}}$ |               |  |
|                           |                |                                                |               |               |                          |                                   |                 |                         |                  |              |         |                          | œ<br>шL       |  |

На рисунке 34 представлена форма просмотра объектов ООО «СТД».

Рисунок 34 – Форма «Объекты в работе»

С помощью данной формы учета можно вести учет сданных объектов недвижимости.

# <span id="page-44-0"></span>**3.5 Тестирование работы информационной системы методом черного ящика**

Проведем тестирование информационной системы управления складом строительной фирмы с помощью метода черного ящика.

Для проверки работы алгоритма проверки авторизации пользователя введем логин и пароль, которые не зарегистрированы в базе данных (рисунок 35).

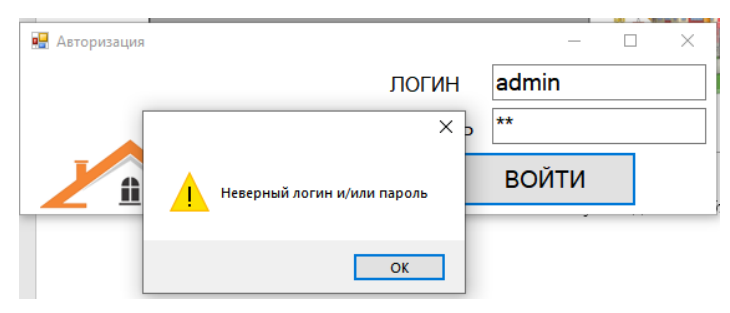

Рисунок 35 – Проверка авторизации пользователя

Как видно из представленного рисунка, алгоритм работает корректно.

Далее проверим возможность создания спецификации заявки на отгрузку стройматериалов до сохранения требования. Результат проверки представлен на рисунке 36.

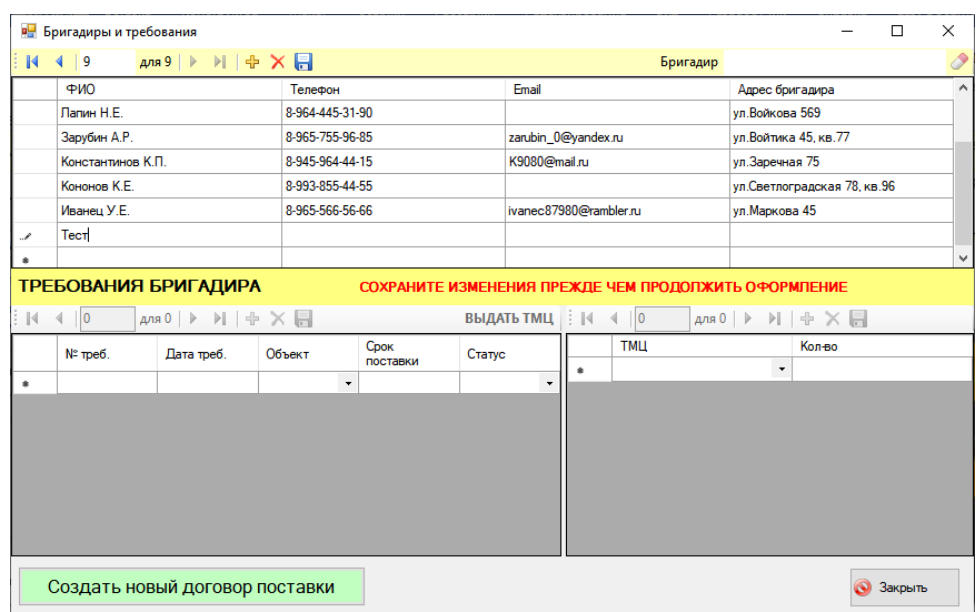

Рисунок 36 – Проверка сохранения требования

На рисунке 37 представлена форма учета новой поставки.

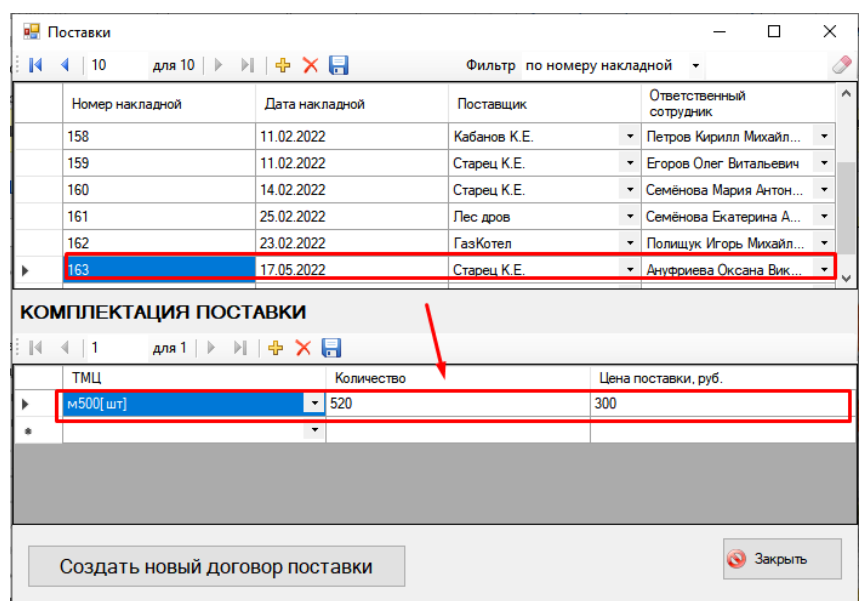

Рисунок 37 – Форма учета новой поставки

На рисунке 38 представлена информация о текущем состоянии склада после добавления новой поставки.

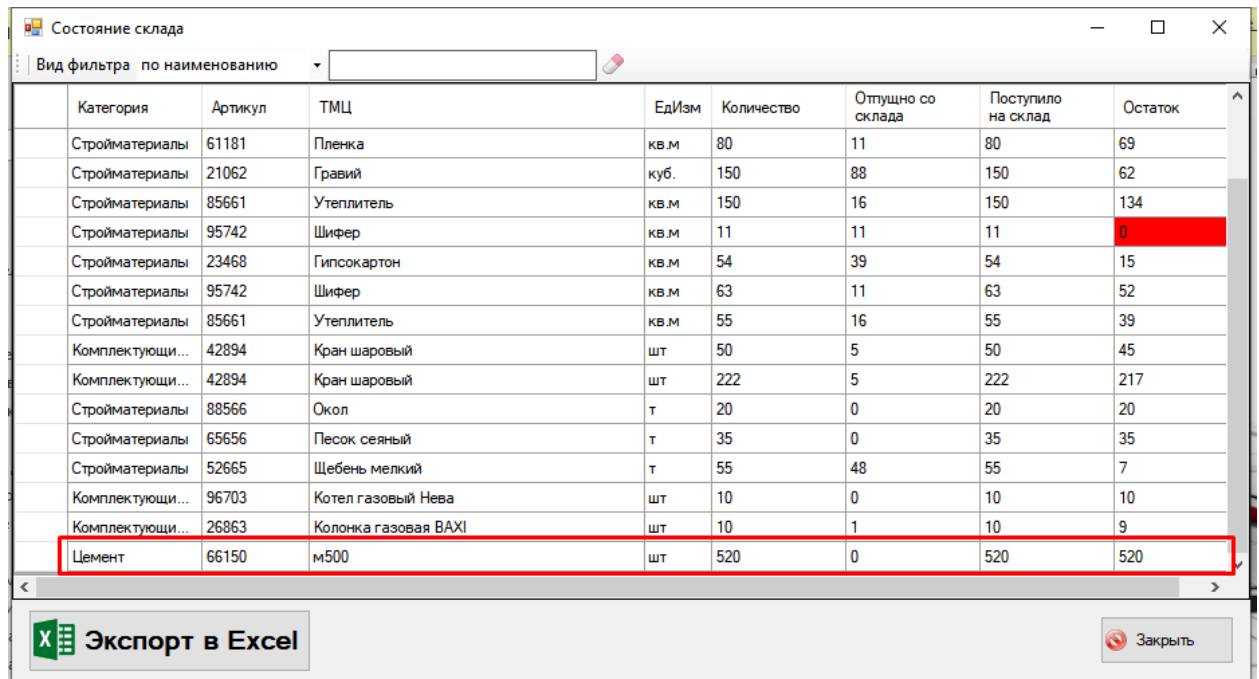

Рисунок 38 – Просмотр информации о поставке товаров

Результаты проведенного тестирования представлены на в таблице 7.

Таблица 7 – Результаты проведения тестирования информационной системы

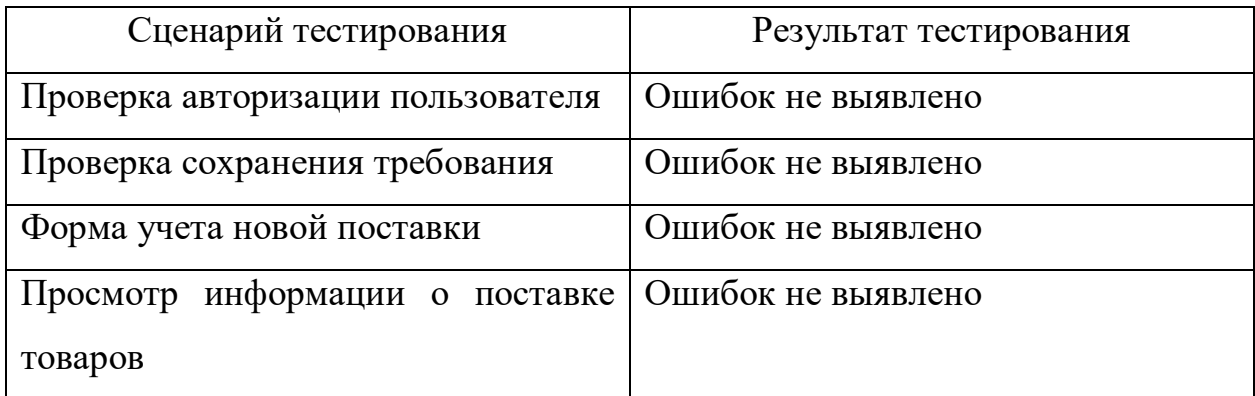

Проведенное тестирование показало, что разработанная информационная система соответствует заявленным требованиям и работает корректно.

Выводы по 3 разделу

В третьем разделе работы описана структура программного обеспечения. Выбраны средства разработки.

В результате сравнительного анализа в качестве СУБД выбрана MS SQL Server Express, так как именно эта СУБД имеет широкий функционал, простую систему документации и позволяет разрабатывать базы данных различного масштаба. Кроме того, данная система является бесплатной.

Для разработки информационной системы был использован объектноориентированный подход к разработке программного обеспечения, который позволяет работать с данными в виде классов. Технология доступа к данным ADO.NET. СУБД – SQL Server, среда разработки – Visual Studio. Описана структура интерфейса проектируемой информационной системы. Разработано руководство пользователя.

Работа информационной системы протестирована по следующим сценариям:

- проверка авторизации пользователя;
- проверка сохранения требования;
- форма учета новой поставки;
- просмотр информации о поставке товаров.

Проведенное тестирование показало, что разработанная информационная система соответствует заявленным требованиям и работает корректно.

#### **Заключение**

<span id="page-48-0"></span>Настоящая выпускная квалификационная работа посвящена разработке информационной системы складского учета стройматериалов на складе ООО «СТД», которая будет использоваться сотрудниками отдела материальнотехнического обеспечения.

Основной целью разработки информационной системы учета стройматериалов на складе ООО «СТД» является повышение эффективности работы сотрудников, занятых учетом складских операций и контролем использования ТМЦ на различных строительных площадках.

Основные функции информационной системы:

 формирование документов: форма выдачи ТМЦ бригадиру, договор на поставку материалов;

- учет движения ТМЦ: приход, отпуск, списание.
- учет бригадиров;
- учет объектов;
- учет требований на выдачу материалов;
- анализ складских запасов.

В работе дана характеристика деятельности объекта исследования – строительной компании ООО «СТД». Проведен анализ потребностей предприятия, выявлен бизнес-процесс, подлежащий автоматизации. Обоснована необходимость разработки информационной системы для устранения выявленных проблем в деятельности сотрудников отдела МТО.

Описана существующая модель учета стройматериалов на складе. Разработана модель функционирования с помощью методологии IDEF0.

Исследована предметная область, выделены сущности предметной области. На основе полученной информации построена логическая и физическая модели данных.

Описан интерфейс информационной системы складского учета.

Все задачи выполнены. Цель работы достигнута

#### **Список используемой литературы**

<span id="page-49-0"></span>1. Алексеев А.В. Разработка информационных систем. – Москва, 2020. – 638 с.

2. Афанасьев Э.В., Ярошенко В.Н. Эффективность информационного обеспечения управления. – М.: Экономика, 2019. – 478 с.

3. Беленькая М.Н., Малиновский С.Т., Яковенко Н.В. Администрирование в информационных системах. Научно-популярное издание. – М.: Горячая линия – Телеком, 2018. – 300 с.

4. Бочаров В.В. MS SQL SERVER 2008. СПб.: Питер, 2019. – 256 с.

5. Вейцман В.М. Проектирование информационных систем: Учебное пособие. – М.: МУБИНТ, 2020. – 214 c.

6. Волгин [В.В.](http://www.litmir.co/a/?id=86677) Склад. Стандарты управления. Учебник. – М.: Интер,  $2019. - 218$  c.

7. Гвоздева В. А. Информатика, автоматизированные информационные технологии и системы: учебник / В. А. Гвоздева. Москва: Форум: Инфра-М,  $2020. - 541$  c.

8. Грекул В.И., Денищенко Г.Н., Коровкина Н.Л. Проектирование информационных систем. – М: ИУИТ, 2021. – 300 с.

9. Гринченко Н.Н. Проектирование баз данных. – Горячая Линия Телеком, 2020. – 613 c.

10. Емельянова Н. З. Информационные системы в экономике: учеб. пособие / Н. Емельянова, Т. Л. Партыка, И. И. Попов. - М.: Форум, 2021. – 461 с.

11. Епанешников А., Епанешников В. Практика создания приложений в MS Visual Studio. – М.: Диалог-МИФИ, 2019. – 459 с.

12. Илюшечкин В.М. Основы использования и проектирования баз данных. – М.:Юрайт, 2019. – 224 с.

13. Копотов К.К. Ведение склада. Работа кладовщика. – М.: Образование, 2021. – 488 с.

14. Копытина Н.А., MySQL. Учебное пособие, М.- Инфра-М, 2020. – 368 с.

15. Кириллов В.В., Громов Г.Ю. Введение в реляционные базы данных. - Спб.: БХВ-Петербург, 2021. – 464 с.

16. Корнеев И. К. Информационные технологии: учебник / И.К. Корнеев, Г.Н. Ксандопуло, В.А. Машурцев. - Москва : Проспект, 2020. – 222 с.

17. Криницкий Н.А., Миронов Г.Д., Фролов Г.Д. Автоматизированные информационные системы - М.: Наука, 2020.- 384 с.

18. Кузьменко В.Г. Базы данных: Самоучитель. – М.: Бином-Пресс,  $2020. - 416$  c.

19. Леонтьев В.П. ADO.NET. М.: ОЛМА–ПРЕСС, 2011. – 306 с.

20. Макарова Н. В. Информатика и информационно-коммуникационные технологии. - СПб.: Питер, 2020. – 224 с.

21. Маклаков С.В. BPWin и ERWin. CASE-средства разработки информационных систем. М.: ДИАЛОГ-МИФИ, 2019. – 459 с.

22. Рудакова Л.В. Базы данных. Разработка приложений. – СПб.:БХВ-Петербург, 2018. – 541 с.

23. Смирнова Г.Н., Сорокин А.А., Тельнов Ю.Ф. Oracle. М.: ИНТЕР,  $2019. - 512.$ 

24. Сухомятин, Расчет экономической эффективности проекта СПб: БХВ–Петербург, 2019. – 304 с.

25. Троелсен Э., Язык программирования C# 5.0 и платформа .NET 4.5, М.: Вильямс, 2020. – 1312 с.

26. Уткин В.Б., Балдин К.В. Информационные системы в экономике. – Москва, 2021. – 470 с.

27. Хомоненко А.Д., Цыганков В.М., Мальцев М.Г. Базы данных. - М.: Корона-век, 2020. – 736 с.

28. Положение об отделе материально-технического обеспечения [Электронный ресурс]. Режим доступа:<http://www.aup.ru/docs/pol/008.htm>

29. Microinvest Склад Pro [Электронный ресурс]. Режим доступа: [http://www.microinvest.ru](http://www.microinvest.ru/)

30. 1С: Торговля и Склад [Электронный ресурс]. Режим доступа: http://www.1c.ru/

31. Мой склад [Электронный ресурс]. Режим доступа: [http://www.moysklad.ru](http://www.moysklad.ru/)

### Приложение А

# **Организационная структура ООО «СТД»**

<span id="page-52-0"></span>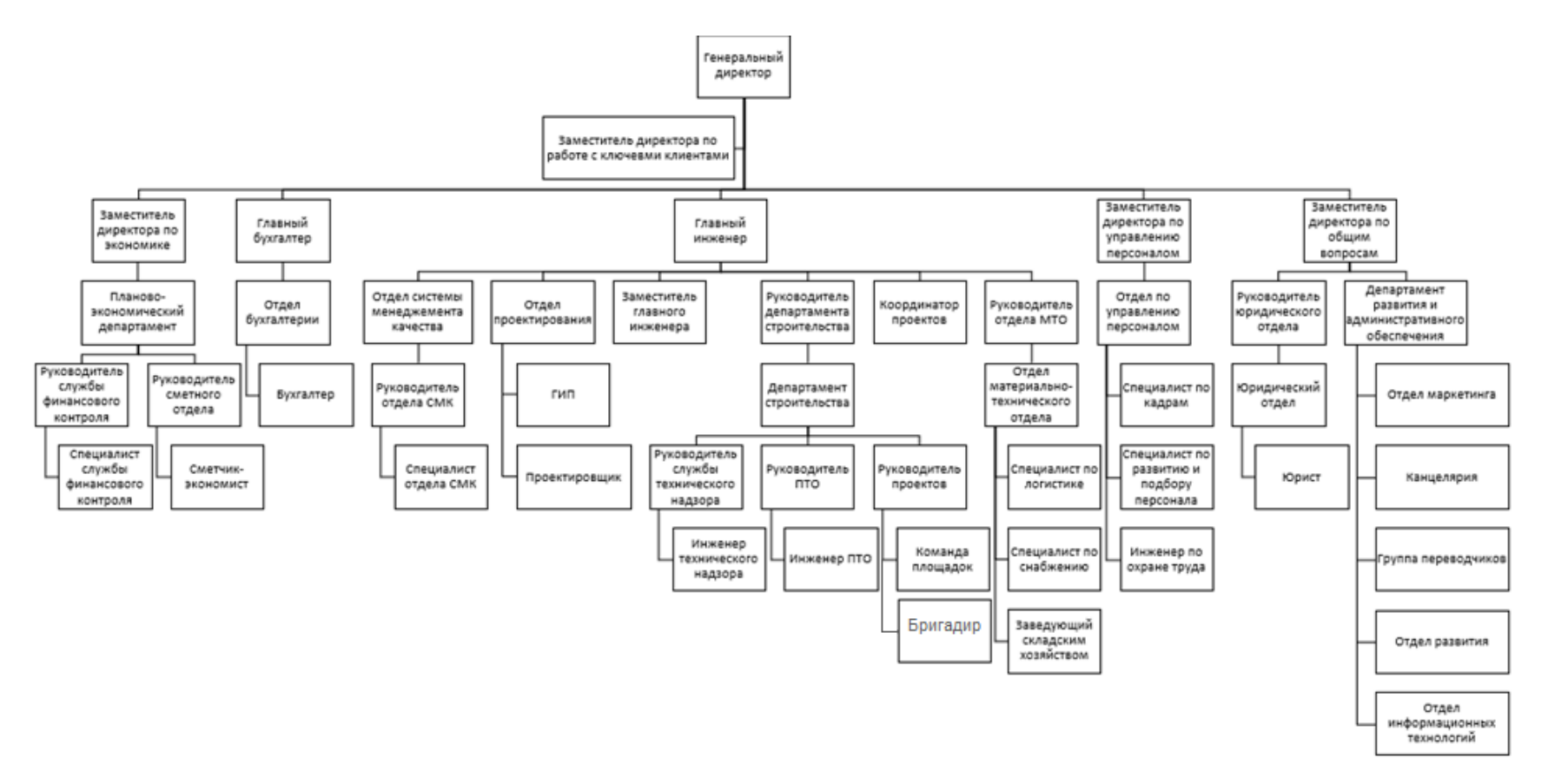

Рисунок А.1 – Организационная структура ООО «СТД»

## Приложение Б

<span id="page-53-0"></span>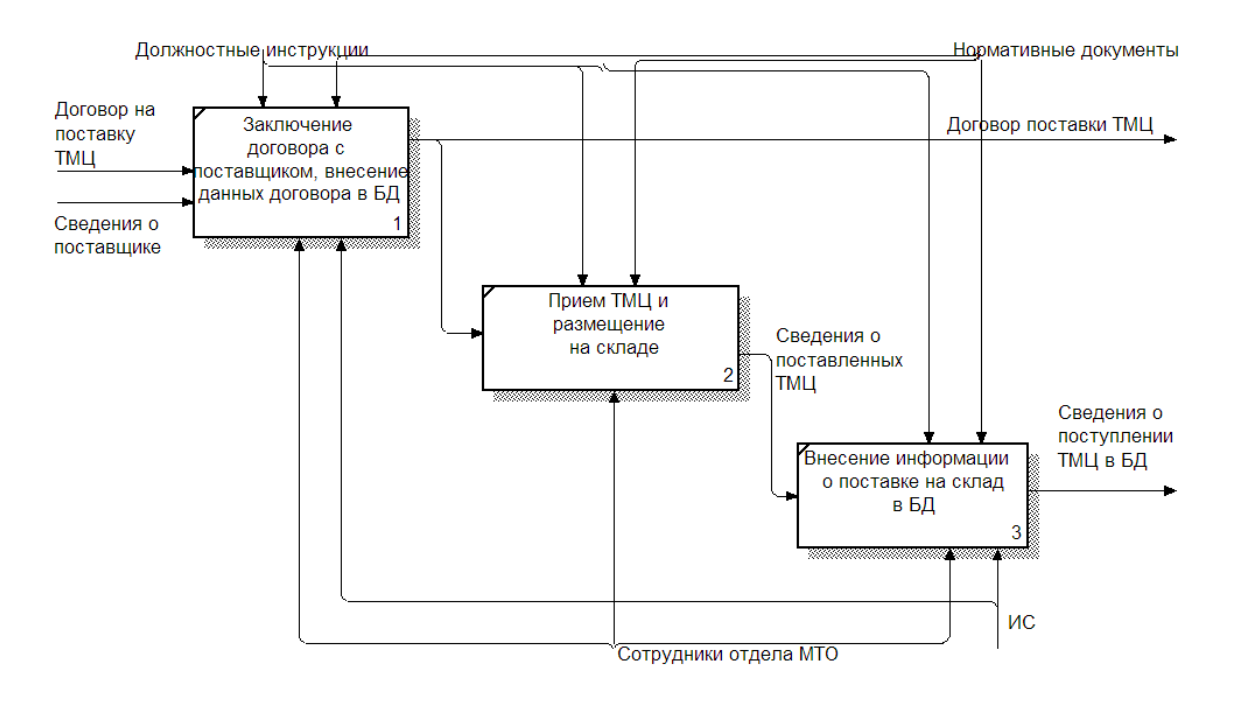

## **Декомпозиция процессов «как должно быть»**

Рисунок Б.1 - Декомпозиция бизнес-процесса «Оформление приема ТМЦ на склад, запись в БД»

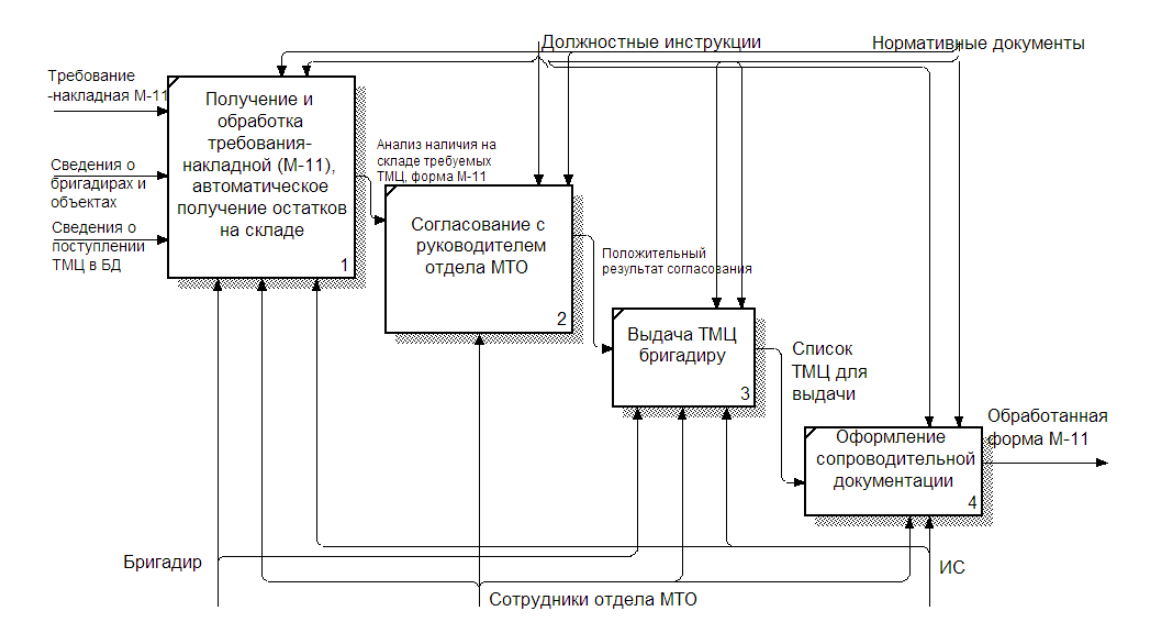

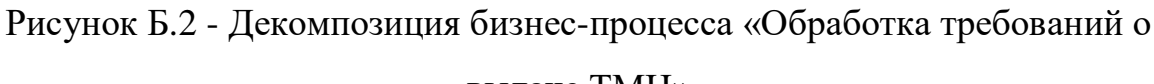

выдаче ТМЦ»

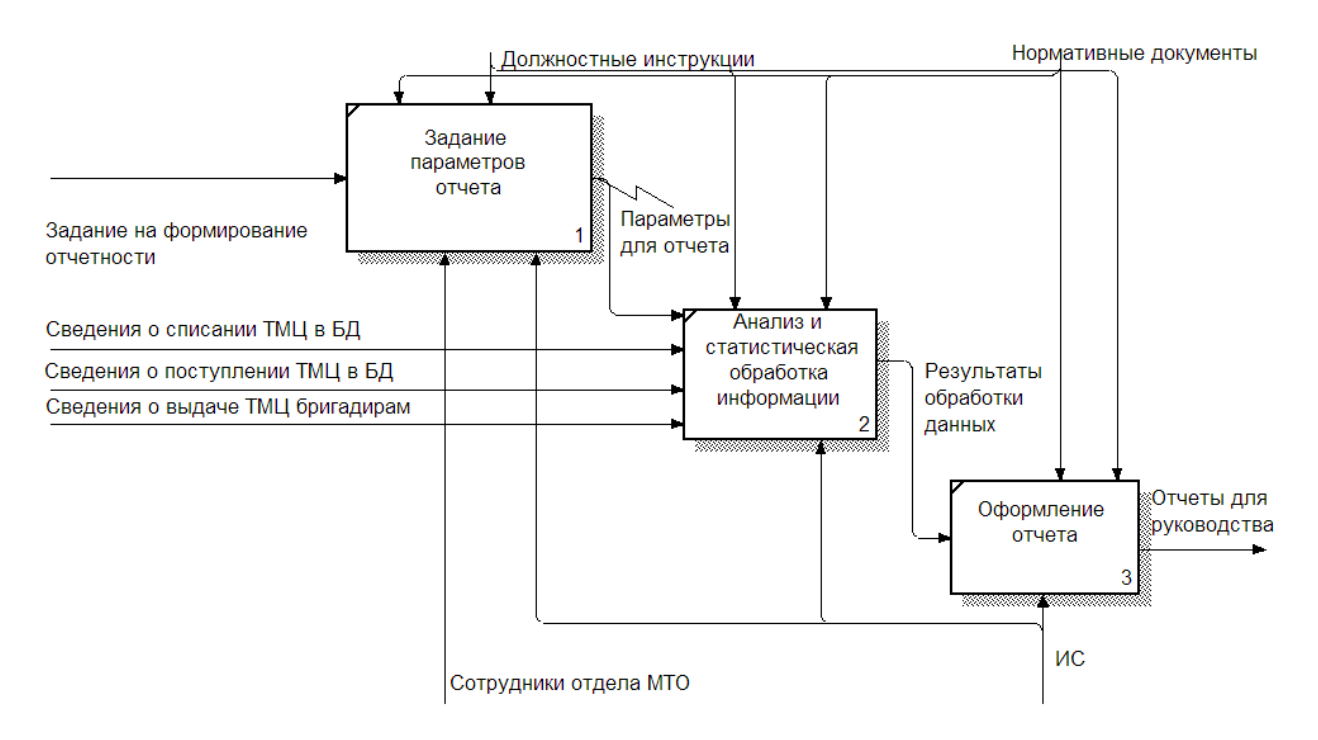

Рисунок Б.3 - Декомпозиция бизнес-процесса «Автоматический анализ данных и оформление отчетности»

## Приложение В

## **Листинг программы главной формы FormMain.cs**

```
 public override void PerfomActionUser(object mainModule, params object[] args)
            {
              base.PerfomActionUser(mainModule, args);
              this.cmdAddField = CommandBuilder.CommandButton(
               null, "[{Редактировать}Редактировать]Новое месторождение", true,
Icons.Icons.ИконкиПлагинов.НовоеМесторождение(IconSizeEnum.Size16),
                delegate
      \left\{ \begin{array}{c} \end{array} \right\} this.AddField();
                })
.SetIconLarge<ICommandButton>(Icons.Icons.ИконкиПлагинов.НовоеМесторождение(IconS
izeEnum.Size24));
                this.cmdAddElementBefore = CommandBuilder.CommandButton(
               null, "[{Редактировать}Редактировать]Добавить элемент перед", false,
Icons.Icons.ИконкиПлагинов.ДобавитьЭлементДо(IconSizeEnum.Size16),
                delegate
      \left\{ \begin{array}{c} \end{array} \right\} this.LoadClassificationSpravBefore();
               \}:
               this.cmdAddElementBefore.IconLarge =
Icons.Icons.ИконкиПлагинов.ДобавитьЭлементДо(IconSizeEnum.Size24);
                this.cmdAddElementAfter = CommandBuilder.CommandButton(
                null, "[{Редактировать}Редактировать]Добавить элемент после", false, 
Icons.Icons.ИконкиПлагинов.ДобавитьЭлементПосле(IconSizeEnum.Size16),
                delegate
      \left\{ \begin{array}{c} \end{array} \right\} this.LoadClassificationSpravAfter();
               \}:
                this.cmdAddElementAfter.IconLarge = 
Icons.Icons.ИконкиПлагинов.ДобавитьЭлементПосле(IconSizeEnum.Size24);
                this.cmdAddElementIn = CommandBuilder.CommandButton(
               null, "[{Редактировать}Редактировать]Добавить элемент внутрь", false,
Icons.Icons.ИконкиПлагинов.ДобавитьЭлементВнутрь(IconSizeEnum.Size16),
                delegate
      \left\{ \begin{array}{c} \end{array} \right\} this.LoadClassificationSpravIn();
               \}:
               this.cmdAddElementIn.IconLarge =Icons.Icons.ИконкиПлагинов.ДобавитьЭлементВнутрь(IconSizeEnum.Size24);
```

```
this.cmdAddElementPopup =
CommandBuilder.CommandPopupCommandCollection(
             null, "[{Редактировать}Редактировать]Добавить элемент", false,
              new ICommand[] {this.cmdAddElementIn, this.cmdAddElementBefore, 
this.cmdAddElementAfter},
              null);
                 this.cmdAddElementPopup.IconLarge =
Icons.Icons.ИконкиПлагинов.ДобавитьЭлемент(IconSizeEnum.Size24);
                 this.cmdAddElementPopup.Icon =
Icons.Icons.ИконкиПлагинов.ДобавитьЭлемент(IconSizeEnum.Size16);
            this.cmdAddMaterialBefore = CommandBuilder.CommandButton(
             null, "[{Редактировать}Редактировать]Добавить материал перед", false,
Icons.Icons.ИконкиПлагинов.ДобавитьМатериалыДо(IconSizeEnum.Size16),
              delegate
     \left\{ \begin{array}{c} \end{array} \right\} this.LoadMaterialSpravBefore();
             \}:
            this.cmdAddMaterialBefore.IconLarge = 
Icons.Icons.ИконкиПлагинов.ДобавитьМатериалыДо(IconSizeEnum.Size24);
            this.cmdAddMaterialAfter = CommandBuilder.CommandButton(
           null, "[{Редактировать}Редактировать]Добавить материал после", false,
Icons.Icons.ИконкиПлагинов.ДобавитьМатериалыПосле(IconSizeEnum.Size16),
            delegate
            {
              this.LoadMaterialSpravAfter();
           \}:
           this.cmdAddMaterialAfter.IconLarge =
Icons.Icons.ИконкиПлагинов.ДобавитьМатериалыПосле(IconSizeEnum.Size24);
           this.cmdAddMaterialIn = CommandBuilder.CommandButton(null, "[{Редактировать}Редактировать]Добавить материал внутрь", false,
Icons.Icons.ИконкиПлагинов.ДобавитьМатериалыВнутрь(IconSizeEnum.Size16),
            delegate
            {
              this.LoadMaterialSpravIn();
           \});
           this.cmdAddMaterialIn.IconLarge =
Icons.Icons.ИконкиПлагинов.ДобавитьМатериалыВнутрь(IconSizeEnum.Size24);
           this.cmdAddMaterialPopup = \qquad \qquad =CommandBuilder.CommandPopupCommandCollection(
           null, "[{Редактировать}Редактировать]Добавить материал", false, new
ICommand[] { this.cmdAddMaterialIn, this.cmdAddMaterialBefore, this.cmdAddMaterialAfter 
},
            null);
           this.cmdAddMaterialPopup.IconLarge =
Icons.Icons.ИконкиПлагинов.ДобавитьМатериалы(IconSizeEnum.Size24);
```

```
this.cmdAddMaterialPopup.Icon = 
Icons.Icons.ИконкиПлагинов.ДобавитьМатериалы(IconSizeEnum.Size16);
              this.cmdAddTypicalMaterial = CommandBuilder.CommandButton(
               null, "[{Редактировать}Редактировать]Добавить типовой материал", false,
Icons.Icons.ИконкиПлагинов.ДобавитьТиповойМатериал(IconSizeEnum.Size16),
                delegate
      \left\{ \begin{array}{c} \end{array} \right\} this.LoadTypicalMaterialSprav();
                })
.SetIconLarge<ICommandButton>(Icons.Icons.ИконкиПлагинов.ДобавитьТиповойМатериал
(IconSizeEnum.Size24));
              this.cmdEditEarthFeature = CommandBuilder.CommandButton(
               null, "[{Редактировать}Редактировать]Редактировать", false,
Icons.Icons.ИконкиПлагинов.редактироватьЭлемент(IconSizeEnum.Size16),
                delegate
      \left\{ \begin{array}{c} \end{array} \right\} this.EditEarthFeature();
               \}:
             cmdEditEarthFeature.IconLarge = \qquad \qquad =Icons.Icons.ИконкиПлагинов.редактироватьЭлемент(IconSizeEnum.Size24);
              this.cmdDeleteElement = CommandBuilder.CommandButton(
                null, "[{Редактировать}Редактировать]Удалить геологические объекты", 
false, Icons.Icons.ИконкиПлагинов.УдалитьГеологическийЭлемент(IconSizeEnum.Size16),
                delegate
      \left\{ \begin{array}{c} \end{array} \right\}DialogResultFondEnum rs =
this.View.ShowDialogQuestionYesNo("Удалить элемент (включая вложенные)?",
                                                   "Геологические объекты");
                  if (rs == DialogResultFondEnum.Yes)
      \{ this.DeleteElement();
       }
}).SetIconLarge<ICommandButton>(Icons.Icons.ИконкиПлагинов.УдалитьГеологическийЭл
емент(IconSizeEnum.Size24));
      #if COMPOSITION_MODE
              this.cmdComposition = CommandBuilder.CommandButtonPressed(
```
 null, "[Композиция]Режим композиции элементов", false, Icons.ClassificationProject.ТипКомпозиции(IconSizeEnum.Size16), delegate  $\{$  this.RefreshDataSource();  $\}$ :

```
this.cmdComposition.IconLarge =
Icons.ClassificationProject.ТипКомпозиции(IconSizeEnum.Size24);
            this.cmdAddGeologicFeatureForComposition = 
CommandBuilder.CommandButton(
              null,
               "[Композиция]Добавить в композицию",
              false,
              Icons.ИконкиПлагинов.ДобавитьВкомпозицию(IconSizeEnum.Size16),
              delegate
      \{ this.AddExistsGeologicFeatureToComposition();
              \}:
            this.cmdAddGeologicFeatureForComposition.IconLarge = 
Icons.ИконкиПлагинов.ДобавитьВкомпозицию(IconSizeEnum.Size24);
            this.cmdDeleteGeologicFeatureForComposition = 
CommandBuilder.CommandButton(
              null,
              "[Композиция]Удалить из композиции",
              false,
              Icons.ИконкиПлагинов.УдалитьИзКомпозиции(IconSizeEnum.Size16),
              delegate
      \left\{ \begin{array}{c} \end{array} \right\} this.DeleteGeologicFeatureFromComposition();
              \}:
            this.cmdDeleteGeologicFeatureForComposition.IconLarge = 
Icons.ИконкиПлагинов.УдалитьИзКомпозиции(IconSizeEnum.Size24);
     #endif
            this.cmdCollapseAll = CommandBuilder.CommandButton(
              null,
               "[Вид]Свернуть все",
              false,
              Icons.Icons.Общие.СвернутьВсе(IconSizeEnum.Size16),
              delegate { this.View.CollapseAll(); });
            this.cmdCollapseAll.Description = "Свернуть все узлы дерева";
           this.cmdCollapseAll.IconLarge =
Icons.Icons.Общие.СвернутьВсе(IconSizeEnum.Size24);
            this.cmdExpandAll = CommandBuilder.CommandButton(
              null,
               "[Вид]Развернуть все",
              false,
              Icons.Icons.Общие.РазвернутьВсе(IconSizeEnum.Size16),
              delegate { this.View.ExpandAll(); });
            this.cmdExpandAll.Description = "Развернуть все узлы дерева";
           this.cmdExpandAll.IconLarge =Icons.Icons.Общие.РазвернутьВсе(IconSizeEnum.Size24);
     Продолжение листинга В.1
```

```
 string holderName = Constants.CommandHolders.Default;
              if (this.IsFloatWindow)
               {
                 this.holderBar = this.HolderDefault ?? this.View.CreateMenuHolder();
                 holderName = this.holderBar.Name;
               }
              this.Commands.Add(holderName, this.cmdExpandAll,
                 this.cmdCollapseAll, 
                 this.cmdAddField, 
                 this.cmdAddElementPopup, 
                 this.cmdAddMaterialPopup, 
                 this.cmdAddTypicalMaterial, 
                 this.cmdEditEarthFeature, 
                 this.cmdDeleteElement);
      #if COMPOSITION_MODE
              this.Commands.Add(holderName, this.cmdComposition);
              this.Commands.Add(holderName, this.cmdAddGeologicFeatureForComposition);
              this.Commands.Add(holderName, 
this.cmdDeleteGeologicFeatureForComposition);
      #endif
```
// this.Commands.Add(holderName, this.cmdWatchWellcompletion);

this.SequreCommands(Fond.Sequrity.SequrityPermissions.Справочники.Справочник\_Геологи ческие\_объекты.Редактировать,

```
 this.cmdAddField,
          this.cmdAddElementPopup,
          this.cmdAddElementAfter,
          this.cmdAddElementIn,
          this.cmdAddElementBefore,
          this.cmdAddMaterialPopup,
          this.cmdAddMaterialAfter,
          this.cmdAddMaterialBefore,
          this.cmdAddMaterialIn,
          this.cmdAddTypicalMaterial,
          this.cmdEditEarthFeature,
          this.cmdDeleteElement
#if (COMPOSITION_MODE)
          ,this.cmdAddGeologicFeatureForComposition,
          this.cmdDeleteGeologicFeatureForComposition
#endif
          );
```
this.SequreCommands(Fond.Sequrity.SequrityPermissions.Справочники.Справочник\_Геологи ческие\_объекты.Удалить,

this.cmdDeleteElement);

```
 if (this.IsFloatWindow)
       \{ //// если режим плавающего окна то разместим команды, 
                //// иначе команды пускай в держатель в RibbonBar'e (Default) помещаются 
по активации плагина
                this.holderBar.LocateCommands(this, false);
              }
              //// Добавим команды внизу окна
              //// =================================
              //// Сохранить изменения
              //this.cmdSaveChanges = CommandBuilder.CommandButton(null, "[Сохранение 
изменений]Сохранить изменения", true,
             \frac{1}{2} null,
              // delegate
             \frac{1}{2}\frac{1}{2} this. Save();
             // });
              //ICommandButton closePlugin = CommandBuilder.CommandButton(null, 
"Закрыть", false,
             // null,
              // delegate
             \frac{1}{2} // this.Dispose(true);
             // })
              // .SetCanExecute<ICommandButton>(true);
              //// "Передать данные"
              this.cmdSendData = CommandBuilder.CommandButton(null, "Выбрать", false,
                 null,
                 delegate
       \{ this.SendElement();
                 })
                 .SetCanExecute<ICommandButton>(false);
              this.Buttons.Add(this.cmdSendData);
              //this.Buttons.Add(closePlugin);
            }
           /// <summary>
            /// Удалить связь типа Композиция (не композиция не удалится)
            /// </summary>
            private void DeleteGeologicFeatureFromComposition()
            {
             DataCachedGeologicFeatureAbstract.GeologicFeatureWrapper focusedNode =
this.View.GetFocusNode();
              if (focusedNode == null)
              {
```

```
 HelperDialogs.alert("Выберите элемент, который удалить из композиции.", 
AlertMode.UserWarning);
               return;
             }
             if (!this.IsComposition(focusedNode))
             {
              HelperDialogs.alert("Удаляемый элемент не является элементом
композиции. Выберите элемент, который удалить из композиции.", 
AlertMode.UserWarning);
               return;
             }
             if (HelperDialogs.ShowDialogQuestionYesNo(string.Format("Удалить из 
композиции {0}?",focusedNode),this.Caption)!=DialogResultFondEnum.Yes)
      \{ return;
       }
             string errorText;
             bool resultTransaction = VersionManager.SendTransaction(
                delegate(VersionManager manager, ITransaction transaction, out bool 
resultTransactionLocal, out string errorTextLocal)
      \{ this.CachedGeologicFeature.DeleteFromComposition(manager, 
focusedNode);
                    resultTransactionLocal = true;
                   errorTextLocal = string.Empty; }, out errorText);
             if (!resultTransaction)
      \{ //// Откатить изменения, не прокатила транзакция
             }
             this.RefreshDataSource();
           }
           private void AddExistsGeologicFeatureToComposition()
           {
            PairIDataPluginCollection plugins =
StorageData.Instance.GetPluginsFromTypeInitializeForRecieve<GeologicFeature>(Expression.
ExpressionEq(ExpressionAttributes.PluginGeologicFeatureNavigation));
            GeologicFeature gfForAdd = \Boxplugins.RecieveDataFromPlugin<GeologicFeature>(null);
            if (gfForAdd == null)
      \{ return;
```

```
 }
             DataCachedGeologicFeatureAbstract.GeologicFeatureWrapper focusedNode =
this.View.GetFocusNode();
             if (focusedNode == null)
      \{ HelperDialogs.alert("Выберите элемент, у которого составляется
композиция.",AlertMode.UserWarning);
                return;
              }
              if (focusedNode.InParents(gfForAdd))
              {
                HelperDialogs.alert("Среди вышестоящих элементов есть уже такой.", 
AlertMode.UserWarning);
                return;
              }
              DataCachedGeologicFeature cache = this.CachedGeologicFeature;
             bool added = false;
              string errorText;
              bool resultTransaction = VersionManager.SendTransaction(
                 delegate(VersionManager manager, ITransaction transaction, out bool 
resultTransactionLocal, out string errorTextLocal)
      \{ added = cache.AddToComposition(manager, focusedNode, gfForAdd);
                   resultTransactionLocal = true;
                    errorTextLocal = string.Empty;
                 }, out errorText);
              if (!resultTransaction)
              {
                cache.ResetData();
                return;
              }
              if (added)
      \{ this.RefreshDataSource();
       }
            }
            private void EditEarthFeature()
            {
             if (this.View.GetFocusNode() = = null ||
this. View. Get Focus Node (). Earth Feature Or Field == null)
      \{ return;
```